Settembre 2017

# Manuale del kit *ipsogen*® JAK2 RGQ PCR

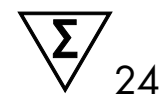

Per l'uso con lo strumento Rotor-Gene® Q MDx 5plex HRM

Versione 1 Diagnostica in vitro quantitativa

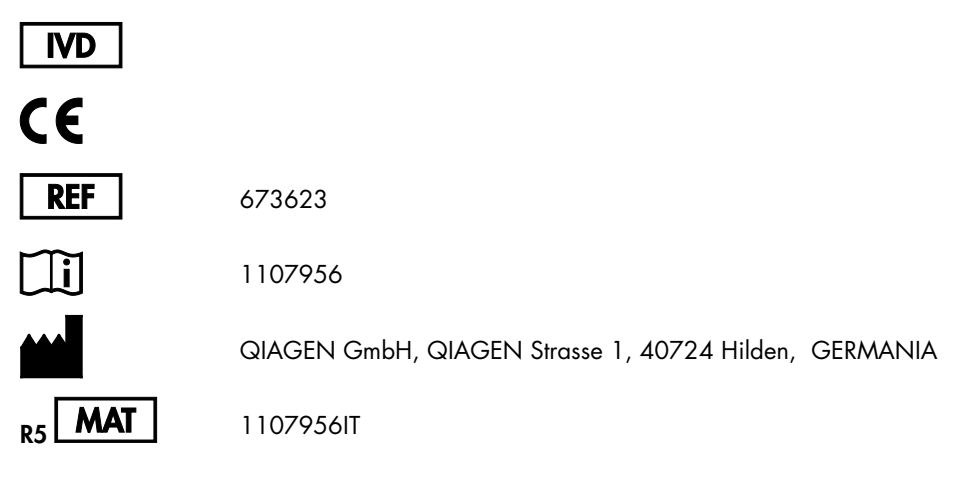

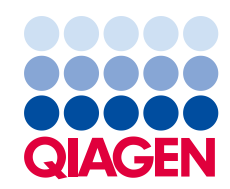

Sample to Insight

# Indice generale

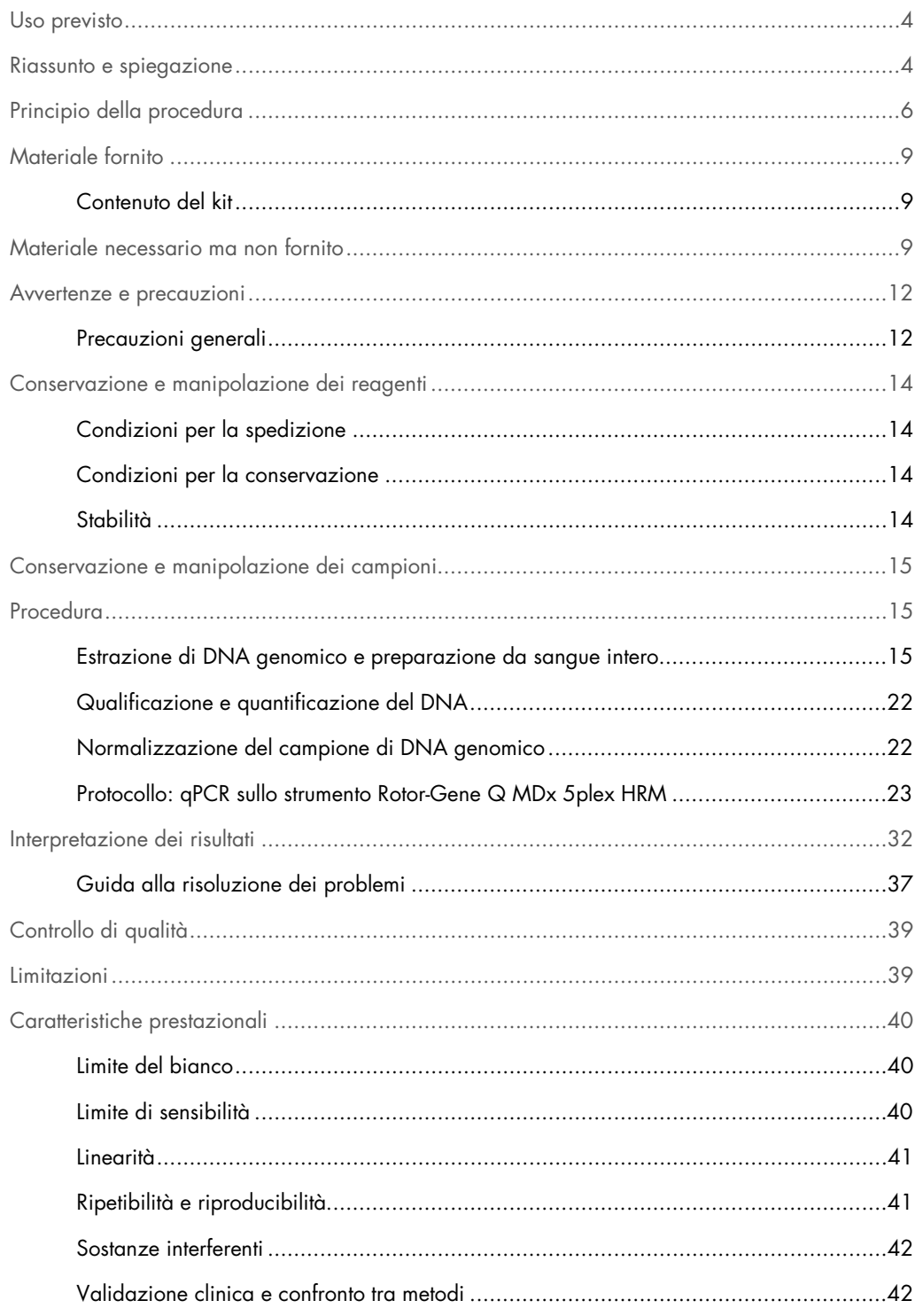

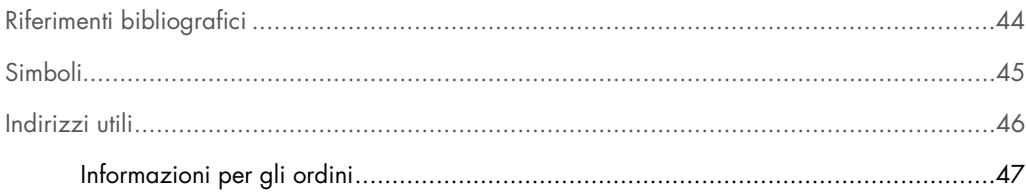

# <span id="page-3-0"></span>Uso previsto

Il kit *ipsogen* JAK2 RGQ PCR è un test quantitativo in vitro destinato alla rilevazione dell'allele JAK2 V617F/G1849T in DNA genomico estratto da sangue intero. Il test è d'aiuto nella diagnosi della neoplasia mieloproliferativa (MPN), in associazione con altri fattori clinicopatologici.

# <span id="page-3-1"></span>Riassunto e spiegazione

L'identificazione nel 2005 (1-4) di una mutazione somatica ricorrente (V617F) che interessa il gene della tirosina Janus chinasi 2 (JAK2) ha rappresentato un importante passo in avanti per la conoscenza, la classificazione e la diagnosi della MPN. La molecola di segnalazione intracellulare JAK2 svolge una funzione critica per una serie di citochine, tra cui l'eritropoietina.

La mutazione JAK2 V617F viene riscontrata in oltre il 95% dei pazienti affetti da policitemia vera (PV), nel 50-60% dei pazienti affetti da trombocitemia essenziale (TE) e nel 50% dei pazienti affetti da mielofibrosi primaria (PMF). La mutazione JAK2 V617F è stata inoltre riscontrata in alcuni rari casi di leucemia mielomonocitica cronica, sindrome mielodisplasica (SMD), mastocitosi sistemica e leucemia neutrofilica cronica, ma nello 0% delle leucemie mieloidi croniche (LMC) (5).

La mutazione consiste nell'alterazione di un singolo nucleotide del gene JAK2 (il nucleotide 1849 nell'esone 14), che determina un'unica sostituzione di una valina (V) con una fenilalanina (F) nella posizione 617 della proteina (dominio JH2). La mutazione determina l'attivazione costitutiva della proteina JAK2, la trasformazione ematopoietica in vitro e la crescita di colonie eritroidi endogene (EEC) indipendente dall'eritropoietina in tutti i pazienti affetti da PV e in un'elevata percentuale di pazienti affetti da TE e PMF (6).La mutazione JAK2 V617F svolge dunque un ruolo chiave nella trasformazione delle cellule ematopoietiche in MPN, anche se deve essere ancora chiarito per quale motivo questi meccanismi patologici identici, con la medesima mutazione unica, determinino entità biologiche e cliniche differenti.

La diagnosi di MPN si basava tradizionalmente su criteri clinici, sull'esame istologico del midollo spinale e su criteri citogenetici. La scoperta di un marker molecolare specifico della malattia ha consentito sia una semplificazione della procedura, sia una maggiore accuratezza diagnostica. L'identificazione della mutazione JAK2 V617F è stata inserita tra i criteri di riferimento 2008 dell'Organizzazione Mondiale della Sanità (OMS) per la diagnosi delle neoplasie mieloproliferative croniche BCR ABL negative [\(Tabella 1\).](#page-4-0) La presenza di questa mutazione è uno dei criteri maggiori di conferma diagnostica.

#### <span id="page-4-0"></span>Tabella 1. Criteri OMS per la diagnosi di MPN (adattati dal riferimento 7)

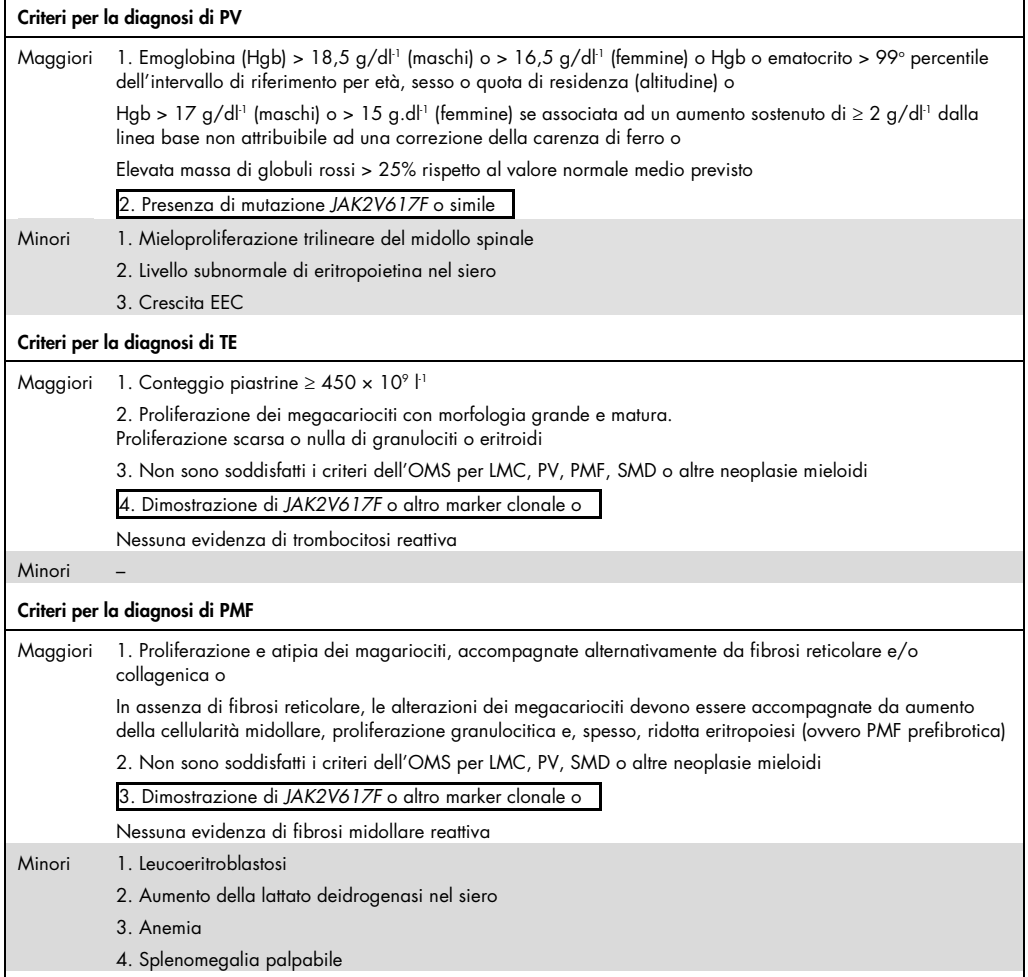

LMC: leucemia mieloide cronica; EEC: colonie eritroidi endogene; TE: trombocitenia essenziale; Hgb: emoglobina; MDS: sindrome mielodisplasica; PMF: mielofibrosi primaria; PV: policitemia vera; OMS: Organizzazione Mondiale della Sanità.

Dal 2006 sono disponibili svariati metodi che si basano essenzialmente sulle tecniche PCR o sul sequenziamento. I laboratori hanno infatti sviluppato dei test per rilevare la presenza della mutazione JAK2V617F e possibilmente quantificarla. Si tratta di test che hanno prestazioni analitiche molto diverse, in particolare per quanto riguarda la precisione e il livello di sensibilità. Questo può ripercuotersi sulla necessità di analizzare il midollo osseo, sul tempo impiegato per avere una diagnosi definitiva e, potenzialmente, anche sulle prestazioni diagnostiche.

# <span id="page-5-0"></span>Principio della procedura

Sono state suggerite varie tecniche per determinare quantitativamente la percentuale di polimorfismi a singolo nucleotide (SNP) nei campioni di DNA. Alcune di queste tecniche, come le curve di melting e il sequenziamento, sono solo semiquantitative. I metodi basati sulla PCR quantitativa (qPCR) real-time sono da preferire per l'elevata sensibilità. L'uso di un primer SNP specifico consente l'amplificazione selettiva dell'allele mutante (MT) o wild-type (WT), che è facilmente rilevabile con uno strumento per qPCR real-time. La sensibilità così ottenuta è <0,1%, in linea con il valore che attualmente rappresenta la positività clinica per JAK2, ovvero cut-off=1%. Va tuttavia segnalato come alcuni esperti ritengano che la presenza di qualsiasi carica allelica di JAK2 sia clinicamente significativa al momento della diagnosi e che, pertanto, sia necessario utilizzare un metodo sensibile come la qPCR (8). Il kit *ipsogen* JAK2 RGQ PCR è basato su questa tecnica.

L'uso della qPCR garantisce la quantificazione accurata dei prodotti della PCR durante la fase esponenziale del processo di amplificazione PCR. I dati della PCR quantitativa possono essere ottenuti rapidamente, senza nessun trattamento post-PCR, tramite la rilevazione real-time dei segnali fluorescenti durante e/o dopo i cicli di PCR. Ciò riduce drasticamente il rischio di contaminazione con i prodotti della PCR. Attualmente sono disponibili 3 tipi principali di tecniche qPCR: analisi qPCR con colorante SYBR® Green I, analisi qPCR con sonde ad idrolisi e analisi qPCR con sonde ad ibridazione.

Questo saggio sfrutta il principio della qPCR con sonde oligonucleotidiche ad idrolisi. Durante la PCR, i primer forward e reverse ibridizzano ad una sequenza specifica. Nella stessa miscela è contenuto un altro oligonucleotide legato al colorante. Questa sonda, costituita da un oligonucleotide marcato con un reporter fluorescente in 5' e un quencher non fluorescente in 3', ibridizza alla sequenza target nel prodotto della PCR. L'analisi qPCR con le sonde ad idrolisi sfrutta l'attività dell'esonucleasi 5'3' della DNA polimerasi *Thermus aquaticus* (*Taq*). Quando la sonda è intatta, la vicinanza del fluorocromo reporter con il quencher determina la soppressione della fluorescenza del reporter, principalmente per il trasferimento di energia per risonanza (FRET).

Durante la PCR, se è presente il target di interesse, entrambi i primer forward e reverse si appaiano e si affiancano specificamente alla sonda. L'attività dell'esonucleasi 5' $\rightarrow$ 3' della DNA polimerasi scinde la sonda tra reporter e quencher solo se i tre oligonucleotidi ibridizzano al target. I frammenti della sonda vengono quindi allontanati dal target e la polimerizzazione del filamento può continuare. L'estremità 3' della sonda viene bloccata per impedire l'estensione della sonda durante la PCR [\(Figura](#page-6-0) 1). Questo processo avviene ad ogni ciclo e non interferisce con l'accumulazione esponenziale del prodotto.

L'aumento del segnale fluorescente viene rilevato solo se la sequenza target è complementare ai primer e alla sonda, quindi solo se è amplificata durante la PCR. A causa di questi requisiti, l'amplificazione non specifica non viene rilevata. Di conseguenza l'aumento della fluorescenza è direttamente proporzionale all'amplificazione del target durante la PCR.

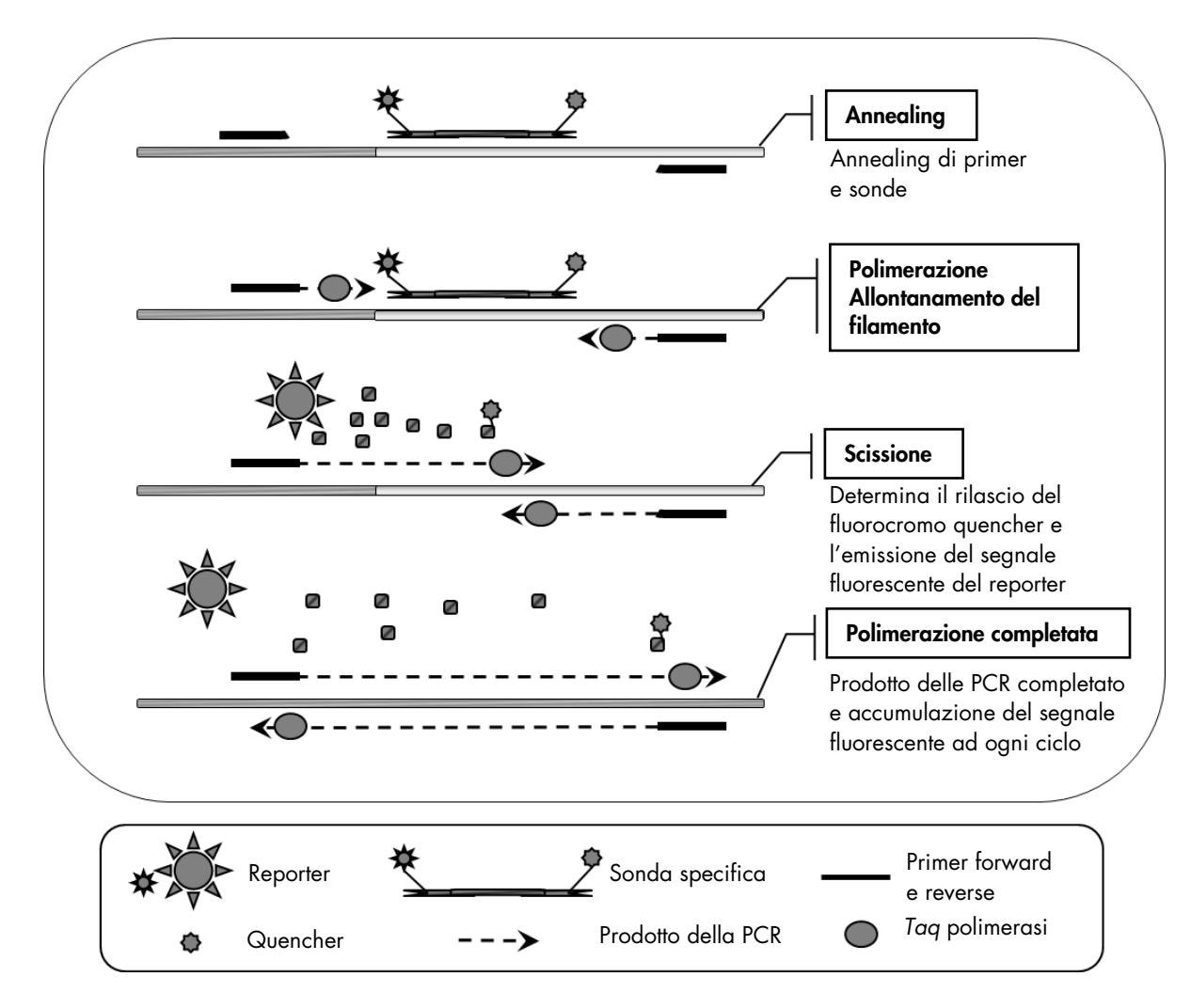

<span id="page-6-0"></span>Figura 1. Principio della reazione. La tecnologia PCR allele-specifica quantitativa utilizzata in questo kit consente l'identificazione sensibile, accurata e altamente riproducibile dei polimorfismi a singolo nucleotide (SNP). Questa tecnica si basa sull'uso di primer inversi specifici per gli alleli wild-type e V617F (8). Solo una corrispondenza perfetta tra primer e DNA target consente l'estensione e l'amplificazione nella PCR [\(Figura](#page-7-0) 2).

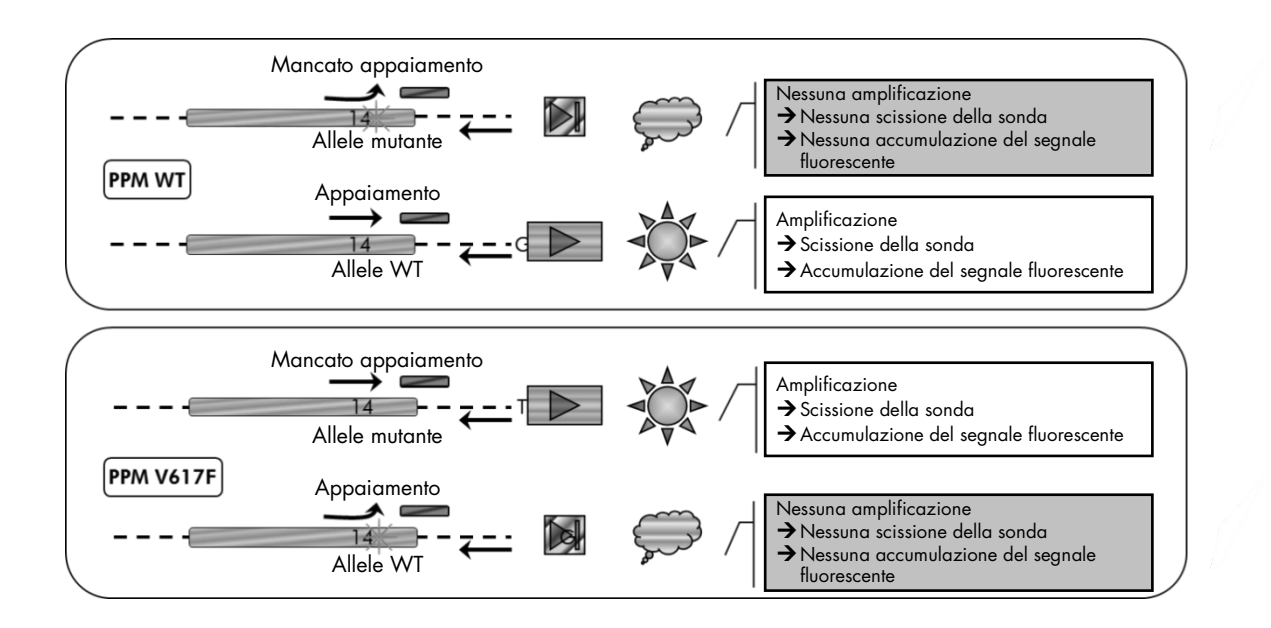

<span id="page-7-0"></span>Figura 2. PCR allele-specifica. L'uso della miscela sonda+primer wild-type o V617F consente di identificare in modo specifico l'allele wild-type o mutato in due reazioni separate condotte utilizzando lo stesso campione. I risultati sono espressi come percentuale di copie VF tra tutte le copie JAK2.

# <span id="page-8-0"></span>Materiale fornito

#### <span id="page-8-1"></span>Contenuto del kit

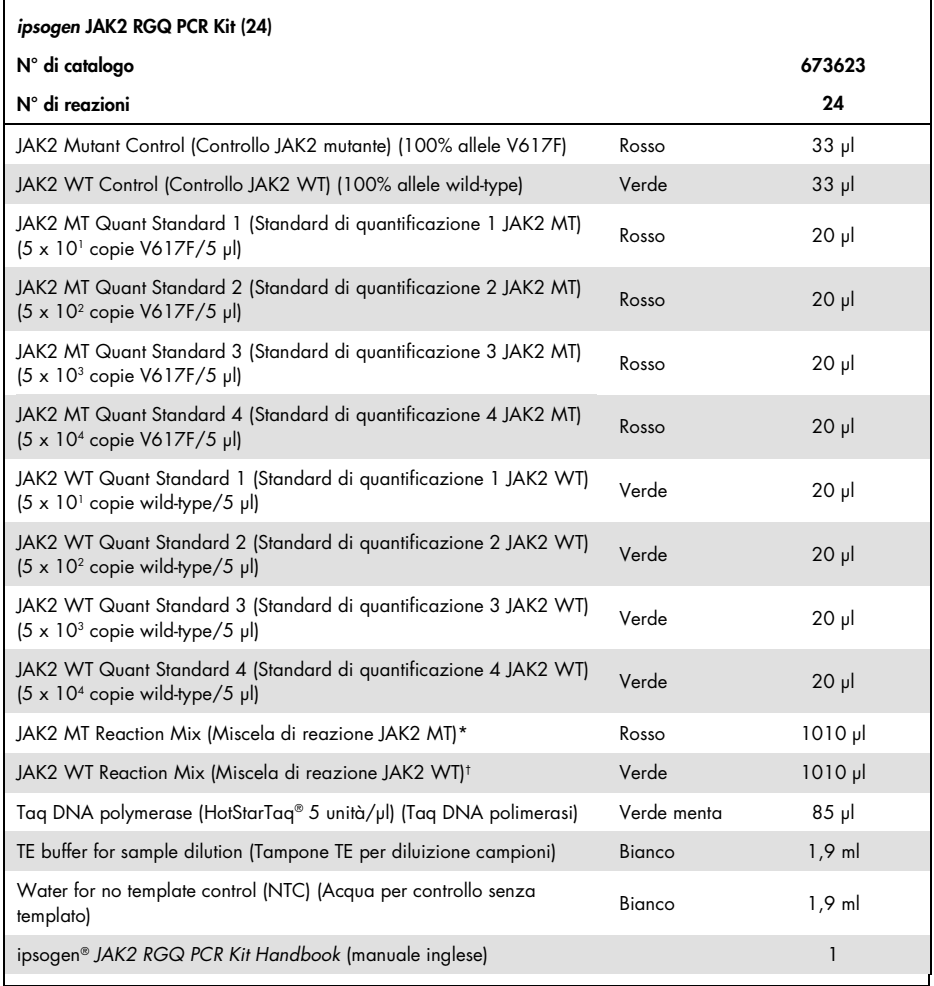

\* Miscela PCR contenente tutti i componenti necessari, tranne la *Taq* DNA polimerasi e il DNA target per l'allele MT.

† Miscela PCR contenente tutti i componenti necessari, tranne la *Taq* DNA polimerasi e il DNA target per l'allele WT.

# <span id="page-8-2"></span>Materiale necessario ma non fornito

Durante la manipolazione di sostanze chimiche, è opportuno indossare sempre un camice da laboratorio, guanti monouso e occhiali protettivi. Per maggiori informazioni, consultare le schede di sicurezza sul prodotto (SDS) disponibili presso il fornitore.

Materiali di consumo e reagenti per l'estrazione manuale del DNA

- QIAamp® DSP DNA Blood Mini Kit (n. cat. 61104)
- Etanolo (96-100%)

Nota: non utilizzare alcol denaturato, in quanto contiene altre sostanze come il metanolo o il metiletilchetone (MEK).

Materiali di consumo e reagenti per l'estrazione automatizzata del DNA

- QIAsymphony® DSP DNA Mini Kit (n. cat. 937236)
- Sample Prep Cartridges, 8-well (cartucce di preparazione dei campioni, 8 pozzetti) (n. cat. 997002)
- 8-Rod Covers (coperchi per 8 barre) (n. cat. 997004)
- Filter-Tips, 1.500 μl (puntali con filtro) (n. cat. 997024)
- Filter-Tips, 200 μl (puntali con filtro) (n. cat. 990332)
- Elution Microtubes CL (microprovette di eluizione CL) (n. cat. 19588)
- Tip disposal bags (sacchi per la raccolta dei puntali) (n. cat. 9013395)
- Micro tubes 2.0 ml Type H (microprovette da 2,0 ml tipo H) (Sarstedt® n. cat. 72.694, www.sarstedt.com)

Materiali di consumo e reagenti per PCR

- Puntali per pipette da PCR sterili, resistenti alla contaminazione da aerosol, privi di nucleasi, con filtri idrofobici
- Provette per PCR prive di nucleasi, da 1,5 ml o 2,0 ml
- Strip Tubes and Caps, 0.1 ml (strisce di provette e tappi da 0,1 ml) per Rotor-Gene Q (n. cat. 981103 o 981106)
- Ghiaccio

#### **Attrezzatura**

- Micropipettatore (regolabile)[\\*](#page-9-0) dedicato per PCR (1-10 µl; 10-100 µl; 100-1000 µl)
- Guanti monouso
- Miscelatore Vortex
- Blocco riscaldante per la lisi dei campioni a 56°C
- <span id="page-9-0"></span>\* Assicurarsi che gli strumenti siano stati controllati e calibrati nel rispetto delle istruzioni del produttore.
- Centrifuga da tavolo\* con rotore per provette di reazione da 0,5/1,5/2,0 ml (velocità massima 13.000-14.000 rpm)
- Spettrofotometro

Attrezzatura per la preparazione automatizzata dei campioni

- Strumento QIAsymphony SP (n. cat. 9001297), versione software 4.0 o successiva, compresi accessori e protocollo Blood\_200\_V7\_DSP
- Adattatore per provette 3B (Insert 2,0 ml v2, sample carrier (samplecarr.) (24), Qsym, n. cat. 9242083)

#### Attrezzatura per PCR

- Strumento per PCR real-time\*: Rotor-Gene Q MDx 5plex HRM e accessori in dotazione
- Rotor-Gene AssayManager® v2.1, con software 2.1.x installato (x ≥ 0)
- Rotor-Gene AssayManager Gamma Plug-in v1.0.x installato (x ≥ 0)
- JAK2 CE Assay Profile importato (ipsogen\_JAK2\_blood\_CE\_V1\_0\_x (x ≥ 0)

# <span id="page-11-0"></span>Avvertenze e precauzioni

#### Per uso diagnostico in vitro

Durante la manipolazione di sostanze chimiche, è opportuno indossare sempre un camice da laboratorio, guanti monouso e occhiali protettivi. Per maggiori informazioni, consultare le schede di sicurezza sul prodotto (SDS). Le schede, nel pratico e compatto formato PDF, sono disponibili online all'indirizzo www.qiagen.com/safety. Qui è possibile trovare, visualizzare e stampare la scheda SDS per ciascun kit QIAGEN® e relativi componenti.

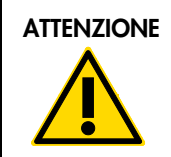

ATTENZIONE ATTENZIONE: NON introdurre candeggina o soluzioni acide direttamente negli scarti della preparazione dei campioni.

#### <span id="page-11-1"></span>Precauzioni generali

I test qPCR devono essere utilizzati nel rispetto delle buone pratiche di laboratorio, compresa la manutenzione delle attrezzature, relative alla biologia molecolare e conformi ai regolamenti e agli standard pertinenti.

Questo kit è destinato all'uso nella diagnostica in vitro. Le istruzioni e i reagenti forniti nel kit sono stati verificati e approvati per garantire prestazioni ottimali.

- Il test è da utilizzarsi su campioni di sangue intero con EDTA di potassio come anticoagulante, conservati tra 2°C e 8°C per non più di 96 ore prima dell'estrazione del DNA.
- Tutte le sostanze chimiche e i materiali biologici sono potenzialmente pericolosi. I campioni dei pazienti e i campioni analitici sono potenzialmente infettivi e devono essere trattati come materiale a rischio biologico.
- Smaltire campioni e materiali di scarto nel rispetto delle procedure di sicurezza locali.
- I reagenti del kit *ipsogen* JAK2 RGQ PCR sono diluiti in modo ottimale. Non diluire ulteriormente i reagenti, in quanto ciò potrebbe provocare una perdita a livello di prestazioni.
- Non utilizzare volumi delle reazioni (miscela di reazione più campione) inferiori a 25 µl.
- Tutti i reagenti forniti con il kit *ipsogen* JAK2 RGQ PCR sono destinati esclusivamente all'uso con gli altri reagenti del medesimo kit. Non sostituire mai un reagente di un kit con un reagente identico di un altro kit *ipsogen* JAK2 RGQ PCR, anche se dello stesso lotto, altrimenti le prestazioni potrebbero risentirne.
- Per ulteriori avvertenze, precauzioni e procedure, consultare il manuale utente dello strumento Rotor-Gene Q MDx 5plex HRM e il manuale utente RGAM 2.1.
- Alterando i tempi e le temperature di incubazione si rischia di ottenere dati erronei o discordanti.
- Non utilizzare componenti scaduti o conservati in modo scorretto.
- Le miscele delle reazioni potrebbero alterarsi in caso di esposizione alla luce.
- Prestare particolare attenzione per evitare la contaminazione delle miscele con i materiali sintetici contenuti nei reagenti JAK2 MT e JAK2 WT Quant Standard e nei reagenti JAK2 Mutant e JAK2 WT Control.
- Prestare particolare attenzione per evitare la contaminazione con carry-over del DNA o del prodotto della PCR, che potrebbe determinare un falso segnale positivo.
- Prestare particolare attenzione per evitare la contaminazione da DNasi, che potrebbe determinare la degradazione del DNA templato.
- Utilizzare pipette dedicate singole per la preparazione delle miscele delle reazioni e per l'aggiunta dei templati.
- Non aprire lo strumento Rotor-Gene Q MDx finché la seduta non è terminata.
- Non aprire le provette Rotor-Gene Q dopo che la seduta è terminata.
- Procedere con cautela per assicurare il corretto svolgimento dei test sui campioni, con particolare attenzione agli errori di inserimento e caricamento dei campioni e agli errori di pipettamento.
- Verificare che i campioni siano manipolati in maniera sistematica, per assicurare che vengano identificati correttamente in ogni fase, a garanzia della loro tracciabilità.

Si consiglia quindi quanto segue:

- Utilizzare materiale di laboratorio privo di nucleasi (ad esempio pipette, puntali per pipette, fiale di reazione) e indossare i guanti durante l'esecuzione del test.
- Utilizzare puntali per pipette nuovi, resistenti alla contaminazione da aerosol, durante tutti i passaggi del pipettamento per evitare la contaminazione crociata di campioni e reagenti.
- Preparare la master mix pre-PCR con materiale dedicato (pipette, puntali e così via) in un'area separata nella quale non vengano introdotte matrici di DNA (DNA, plasmide o prodotti della PCR). Aggiungere il templato in un'area separata (preferibilmente in un'altra stanza) con materiale specifico (pipette, puntali e così via).

Per informazioni specifiche sulla sicurezza dei kit di estrazione QIAamp DSP DNA Blood Mini (n. cat. 61104) e QIAsymphony DNA DSP Mini (n. cat. 937236), fare riferimento ai manuali dei due kit.

# <span id="page-13-0"></span>Conservazione e manipolazione dei reagenti

#### <span id="page-13-1"></span>Condizioni per la spedizione

Il kit *ipsogen* JAK2 RGQ PCR viene spedito in ghiaccio secco. Qualora uno dei componenti del kit *ipsogen* JAK2 RGQ PCR (a parte l'enzima) non dovesse essere congelato alla consegna, o l'imballaggio esterno dovesse essersi aperto durante il trasporto, o dovessero mancare la nota di accompagnamento, il manuale o i reagenti, contattare immediatamente uno dei reparti del servizio tecnico QIAGEN o il distributore locale (vedere il retro di copertina o visitare il sito www.qiagen.com).

#### <span id="page-13-2"></span>Condizioni per la conservazione

Alla consegna riporre immediatamente il kit *ipsogen* JAK2 RGQ PCR in un congelatore termoregolato e conservarlo tra -30°C e -15°C al buio.

Per informazioni specifiche sulla conservazione dei kit di estrazione QIAamp DSP DNA Blood Mini (n. cat. 61104) e QIAsymphony DNA DSP Mini (n. cat. 937236), fare riferimento ai manuali dei due kit.

#### <span id="page-13-3"></span>Stabilità

Quando il kit *ipsogen* JAK2 RGQ PCR è conservato nel rispetto delle condizioni previste, resta stabile fino alla data di scadenza indicata sull'etichetta della scatola.

Dopo l'apertura, i reagenti possono essere conservati nella loro confezione originale a una temperatura compresa tra -30 e -15°C, fino alla data di scadenza indicata sull'etichetta della scatola. Evitare di scongelare e congelare ripetutamente. Non superare il numero massimo di 5 cicli di congelamento/ scongelamento.

Per informazioni specifiche sulla stabilità dei kit di estrazione QIAamp DSP DNA Blood Mini (n. cat. 61104) e QIAsymphony DNA DSP Mini (n. cat. 937236), fare riferimento ai manuali dei due kit.

 Miscelare delicatamente capovolgendo la provetta per 10 volte e centrifugare tutte le provette, tranne l'enzima, prima dell'apertura.

- Le date di scadenza dei reagenti sono indicate sulle etichette dei singoli componenti. Alle condizioni di conservazione indicate, il prodotto manterrà inalterate le sue prestazioni per il periodo di stabilità indicato, a condizione che vengano utilizzati gli stessi lotti di componenti.
- In base alle procedure di controllo qualità QIAGEN, ogni singolo lotto di kit viene sottoposto ai test funzionali dei kit da immettere in commercio. Evitare pertanto di mescolare reagenti appartenenti a kit diversi, anche se dello stesso lotto.

# <span id="page-14-0"></span>Conservazione e manipolazione dei campioni

#### Campioni di sangue intero

Il kit *ipsogen* JAK2 RGQ PCR è destinato all'uso con campioni di DNA genomico estratto da campioni di sangue intero in anticoagulante EDTA potassio, conservati con le modalità seguenti:

- Tra 2°C e 8°C per 96 ore al massimo.
- Tra 15°C e 25°C per 96 ore al massimo.
- Tra -15°C e -30°C per 1 mese al massimo.

Nota: il trasporto dei campioni di sangue intero deve avvenire nelle stesse condizioni previste per la conservazione, evitando sbalzi di temperatura nelle fasi di stoccaggio e spedizione.

#### Campioni di DNA genomico

Dopo l'estrazione del DNA genomico, i campioni possono essere conservati e spediti a temperature comprese tra -30°C e -15°C per non più di 15 mesi, subito dopo l'estrazione o dopo la diluizione in tampone TE.

# <span id="page-14-1"></span>Procedura

#### <span id="page-14-2"></span>Estrazione di DNA genomico e preparazione da sangue intero

Per l'estrazione del DNA genomico, utilizzare il kit QIAamp DSP DNA Blood Mini (cat. no. 61104) oppure lo strumento QIAsymphony SP in associazione con il kit QIAsymphony DSP DNA Mini (n. cat. 937236).

Assicurarsi che i reagenti da utilizzare non siano scaduti e siano stati conservati e trasportati alle condizioni previste.

Nota: l'uso del kit *ipsogen* JAK2 RGQ PCR è stato validato soltanto in associazione con il kit QIAamp DSP DNA Blood Mini (n. cat. 61104) o il kit QIAsymphony DSP DNA Mini (n. cat. 937236). Non utilizzare altri prodotti per l'estrazione del DNA.

Estrazione manuale del DNA genomico con QIAamp DSP DNA Blood Mini Kit

L'estrazione manuale del DNA genomico deve essere eseguita con QIAamp DSP DNA Blood Mini Kit (n. cat. 61104) secondo le istruzioni contenute nel *QIAamp DSP DNA Blood Mini Kit Handbook* (Manuale del kit QIAamp DSP DNA Blood Mini).

#### Prima di iniziare

- Equilibrare i campioni di sangue a temperatura ambiente (15-25°C) e assicurasi che siano bene omogeneizzati.
- Preparazione del tampone di lisi

Se si è formato un precipitato nel tampone di lisi (AL), scioglierlo incubando il tampone a 56°C.

Preparazione della proteasi QIAGEN

Aggiungere 1,2 ml di solvente per proteasi (PS) nella fiala di proteasi QIAGEN (QP) liofilizzata e miscelare con cura. Per evitare la formazione di schiuma, miscelare capovolgendo la fiala varie volte. Assicurarsi che la proteasi QIAGEN (QP) sia completamente sciolta.

Nota: non aggiungere la proteasi (QP) direttamente nel tampone di lisi (AL).

Preparazione del tampone di lavaggio 1

Con un cilindro graduato aggiungere 25 ml di etanolo (96-100%) al flacone contenente 19 ml di tampone di lavaggio 1 (AW1) concentrato. Conservare il tampone di lavaggio 1 (AW1) ricostituito a temperatura ambiente (15-25°C).

Nota: miscelare sempre il tampone di lavaggio 1 (AW1) ricostituito capovolgendo il flacone varie volte prima di avviare la procedura.

Preparazione del tampone di lavaggio 2

Con un cilindro graduato aggiungere 30 ml di etanolo (96-100%) al flacone contenente 13 ml di tampone di lavaggio 2 (AW2) concentrato. Conservare il tampone di lavaggio 2 (AW2) ricostituito a temperatura ambiente (15-25°C).

Nota: miscelare sempre il tampone di lavaggio 2 (AW2) ricostituito capovolgendo il flacone varie volte prima di avviare la procedura.

#### Preparazione del tampone di eluizione

Nel kit è contenuto un flacone di tampone di eluizione (AE). Per prevenire la contaminazione del tampone di eluizione (AE), si consiglia vivamente di utilizzare puntali per pipette dotati di barriera anti-aerosol per pipettare il tampone di eluizione (AE) e di ritappare subito il flacone. Equilibrare il tampone di eluizione (AE) a temperatura ambiente (15-25°C).

Regolare un blocco riscaldante su 56°C per l'operazione descritta al passaggio 4.

#### Procedura

- 1. Pipettare 20 µl di proteasi QIAGEN (QP) in una provetta di lisi (LT). Nota: prima dell'uso, verificare la data di scadenza della proteasi ricostituita.
- 2. Aggiungere 200 µl di campione di sangue nella provetta di lisi (LT).
- 3. Aggiungere 200 µl di tampone di lisi (AL) nella provetta di lisi (LT), chiudere il coperchio e miscelare in un miscelatore vortex a impulsi per 15 secondi.

Nota: per ottenere una lisi efficiente, è fondamentale che il campione e il tampone di lisi (AL) siano miscelati perfettamente in una soluzione omogenea.

Nota: data l'elevata viscosità del tampone di lisi (AL), eseguire il pipettamento con attenzione o utilizzare una pipetta idonea, in modo da aggiungere il volume esatto di tampone di lisi (AL).

 $\setminus$  Non aggiungere la proteasi QIAGEN (QP) direttamente nel tampone di lisi (AL).

- 4. Incubare a  $56^{\circ}$ C (± 1°C) per 10 minuti (±1 minuto).
- 5. Centrifugare la provetta di lisi (LT) per 5 secondi circa alla massima velocità per rimuovere eventuali gocce di liquido dal lato interno del coperchio.
- 6. Aggiungere 200 µl di etanolo (96-100%) nella provetta di lisi (LT), chiudere il coperchio e miscelare con cura in un miscelatore vortex a impulsi per ≥15 secondi.
- 7. Centrifugare la provetta di lisi (LT) per ≥5 secondi alla massima velocità per rimuovere eventuali gocce di liquido dal lato interno del coperchio.
- 8. Applicare con attenzione l'intero lisato ottenuto al passaggio 7 sulla colonnina QIAamp Mini, cercando di non bagnare il bordo. Evitare di toccare la membrana della colonnina QIAamp Mini con il puntale della pipetta.

Nota: se si analizzano molti campioni, aprire una sola provetta di lisi (LT) per volta.

9. Chiudere il coperchio della colonnina QIAamp Mini e centrifugare a circa 6000 x g per 1 minuto. Posizionare la colonnina QIAamp Mini in una provetta di lavaggio (WT) pulita e gettare via la provetta contenente il filtrato.

Nota: se il lisato non è passato completamente attraverso la membrana dopo la centrifugazione a 6000 x g (8000 rpm), centrifugare di nuovo alla massima velocità (fino a  $20.800 \times g$  per 1 minuto.

Nota: se il lisato non passa ancora attraverso la membrana durante la centrifugazione, gettare via il campione e ripetere la procedura di estrazione e purificazione con nuovo materiale campione.

- 10.Aprire delicatamente la colonnina QIAamp Mini e aggiungere 500 µl di tampone di lavaggio 1 (AW1) cercando di non bagnare il bordo. Evitare di toccare la membrana della colonnina QIAamp Mini con il puntale della pipetta.
- 11.Chiudere il coperchio della colonnina QIAamp Mini e centrifugare a circa 6000 x g (8000 rpm) per 1 minuto. Posizionare la colonnina QIAamp Mini in una provetta di lavaggio (WT) pulita e gettare via la provetta contenente il filtrato.
- 12.Aprire delicatamente la colonnina QIAamp Mini e aggiungere 500 µl di tampone di lavaggio 2 (AW2) cercando di non bagnare il bordo. Evitare di toccare la membrana della colonnina QIAamp Mini con il puntale della pipetta.
- 13.Chiudere il coperchio della colonnina QIAamp Mini e centrifugare alla massima velocità (circa 20.000 x g o 14.000 rpm) per 1 minuto. Posizionare la colonnina QIAamp Mini in una provetta di lavaggio (WT) pulita e gettare via la provetta contenente il filtrato.
- 14.Centrifugare alla massima velocità (circa 20.000 x g o 14.000 rpm) per 3 minuti per asciugare perfettamente la membrana.
- 15.Posizionare la colonnina QIAamp Mini in una provetta di eluizione (ET) pulita e gettare via la provetta di lavaggio (WT) contenente il filtrato. Aprire delicatamente la colonnina QIAamp Mini e applicare tra 50 e 200 µl di tampone di eluizione (AE) sul centro della membrana. Chiudere il coperchio e incubare a temperatura ambiente (15-25°C) per 1 minuto. Centrifugare a circa 6000 x g (8000 rpm) per 1 minuto per eluire il DNA.
- 16.Smaltire le provette campione, le piastre usate e il materiale di scarto rispettando i regolamenti locali per la sicurezza.

Estrazione automatizzata del DNA genomico con QIAsymphony DSP DNA Mini Kit

L'estrazione automatizzata del DNA genomico deve essere eseguita sullo strumento QIAsymphony, utilizzando il modulo SP per la preparazione dei campioni in associazione con QIAsymphony DSP DNA Mini Kit (n. cat. 937236) e seguendo le istruzioni contenute nel *Manuale del QIAsymphony DSP DNA*. Le caratteristiche del protocollo JAK2 sono evidenziate con il simbolo <sup>1</sup>. nella procedura riportata di seguito.

Con il modulo QIAsymphony SP, il kit QIAsymphony DSP DNA Mini consente di eseguire la purificazione automatizzata del DNA da sangue intero umano (applicando il protocollo Blood\_200\_V7\_DSP in QIAsymphony).

• Non serve nessun pretrattamento

- Le provette vengono trasferite direttamente sul modulo QIAsymphony SP
- La purificazione del DNA avviene attraverso le particelle magnetiche

Punti importanti prima di iniziare

- Il volume di sangue intero da estrarre è 300 µl.
- Assicurarsi di conoscere bene il funzionamento del modulo QIAsymphony SP. Per le istruzioni operative, consultare i manuali per gli utenti forniti con lo strumento in uso.
- Per il funzionamento dello strumento, la manutenzione facoltativa non è ovviamente obbligatoria, ma è fortemente consigliata per ridurre il rischio di contaminazione.
- Prima di utilizzare una cartuccia reagenti per la prima volta, assicurarsi che i tamponi QSL1 e QSB1 non contengano precipitati. Se necessario, rimuovere dalla cartuccia reagenti i recipienti che contengono i tamponi QSL1 e QSB1 e incubare per 30 minuti a 37°C, agitando di tanto in tanto per sciogliere il precipitato. Assicurarsi di ricollocare i recipienti nelle posizioni corrette. Se la cartuccia reagenti è già perforata, assicurarsi che i recipienti siano sigillati con le Strisce Sigillanti Riutilizzabili e incubare l'intera cartuccia reagenti per 30 minuti a 37°C, agitando di tanto in tanto in un bagnomaria.
- Evitare di agitare la cartuccia reagenti (Reagent Cartridge, RC) con troppa energia, altrimenti potrebbe formarsi della schiuma, con probabili problemi di rilevamento del livello del liquido.

#### Prima di iniziare

- Prima di avviare la procedura, assicurarsi che le particelle magnetiche siano completamente risospese. Inserire in vortex il recipiente che contiene le particelle magnetiche e agitare energicamente per almeno 3 minuti prima di utilizzarlo per la prima volta.
- Assicurarsi che un coperchio perforante sia stato posizionato sulla cartuccia reagenti e che il coperchio del recipiente con le particelle magnetiche sia stato rimosso. Altrimenti, se si utilizza una cartuccia reagenti parzialmente usata, assicurarsi che le Strisce Sigillanti Riutilizzabili siano state rimosse.
- Ricordarsi di aprire le provette dell'enzima.
- Se i campioni hanno un codice a barre, orientare i campioni nel portaprovette in modo tale che il codice a barre sia rivolto verso il lettore sul lato sinistro del modulo QIAsymphony SP.

#### Procedura

1. Chiudere tutti i cassetti e la cappa.

- 2. Accendere il modulo QIAsymphony SP e attendere la comparsa della schermata "Sample Preparation" (Preparazione dei campioni) e la fine della procedura di inizializzazione. Nota: l'interruttore di accensione si trova nell'angolo in basso a sinistra del QIAsymphony SP.
- 3. Eseguire la procedura di accesso allo strumento.
- 4. Assicurarsi che il cassetto "Waste" (Materiale di scarto) sia stato preparato correttamente eseguendo una scansione dell'inventario del cassetto "Waste", inclusi lo scivolo dei puntali e il contenitore per residui liquidi. Sostituire il sacchetto per lo smaltimento dei puntali, se necessario.
- 5. Caricare il rack di eluizione richiesto nel cassetto "Eluate" (Eluato).

Non caricare una piastra a 96 pozzetti su "Elution slot 4" (Slot eluizione 4).

Utilizzare solo "Elution slot 1" (Slot eluizione 1) con l'adattatore di raffreddamento corrispondente.

Quando si utilizza una piastra a 96 pozzetti, assicurarsi che la piastra sia orientata correttamente per evitare errori di posizionamento che potrebbero mischiare i campioni nell'analisi downstream.

6. Caricare le cartucce reagenti e i materiali di consumo necessari nel cassetto "Reagents and Consumables" (Reagenti e materiali di consumo).

Nota: assicurarsi che i puntali di pipettamento siano montati correttamente.

- 7. Eseguire una scansione dell'inventario del cassetto "Reagents and Consumables" (Reagenti e materiali di consumo).
- 8.  $\angle$   $\bullet$   $\angle$  Trasferire 300 µl del campione di sangue intero da estrarre in una microprovetta (2,0 ml Tipo H), quindi inserire quest'ultima in un adattatore 3b da 2 ml sul rack con le provette campione. Caricare le provette campione nel cassetto "Sample" (Campione).
- 9. Utilizzando il touchscreen, immettere le informazioni richieste per ogni batch di campioni da preparare:
	- Informazioni sul campione: cambiare il formato predefinito della provetta. Scegliere il pulsante "Select All" (Seleziona tutto), quindi selezionare "Sarstedt reference 72.694" (Riferimento Sarstedt 72.694) dalla tabella "Tube Insert" (Adattatore provetta).
	- Protocollo da eseguire: scegliere il pulsante "Select All" (Seleziona tutto), quindi selezionare la categoria "DNA Blood" (DNA ematico)  $\rightarrow$  Blood\_200\_V7\_DSP per il campione di sangue intero
	- $\circ$   $\angle$   $\bullet$   $\searrow$  Volume di eluizione e posizione di uscita: 100 µl per il protocollo per sangue intero.

Nota: dopo l'immissione delle informazioni sul batch, lo stato cambia da "LOADED" (Caricato) a "QUEUED" (In coda). Non appena un batch è in coda, viene visualizzato il pulsante "Run" (Esegui).

10.Avviare la seduta.

- Per avviare la seduta, premere il pulsante "Run" (Esegui).
- Leggere e confermare il messaggio visualizzato.

Nota: si consiglia di restare in attesa accanto allo strumento finché il rilevamento del livello dei liquidi nelle provette di controllo interno non si conclude e lo stato del rack sul modulo QIAsymphony SP diventa "RUNNING" (In esecuzione).

Nota: non sospendere o interrompere la seduta durante l'attività (a meno che non si verifichi un'emergenza), altrimenti i campioni verranno contrassegnati come "unclear" (dubbi).

Nota: è possibile continuare a caricare i campioni e aggiungerli alla seduta in corso (finché non vengono caricati i reagenti). Premere il pulsante "Run" (Esegui) per avviare la procedura di purificazione.

11.Al termine del protocollo, lo stato del batch passa da "RUNNING" (In esecuzione) a "COMPLETED" (Completato). Recuperare il rack di eluizione contenente gli acidi nucleici purificati dal cassetto "Eluate" (Eluato).

Si consiglia di rimuovere la piastra degli eluati dal cassetto "Eluate" (Eluato) non appena termina la seduta. In funzione della temperatura e dell'umidità, le piastre di eluizione che vengono lasciate sul QIAsymphony SP dopo la fine della seduta potrebbero essere interessate da fenomeni di condensazione o evaporazione.

Nota: di solito le particelle magnetiche non vengono trasportate negli eluati. Se sono presenti particelle scure in un eluato, procedere alla rimozione delle particelle magnetiche nel modo seguente.

Applicare la provetta contenente il DNA su un separatore magnetico, ad esempio QIAGEN 12-Tube Magnet (magnete per 12 provette) n. cat. 36912, fino all'avvenuta separazione delle particelle magnetiche. Se il DNA è contenuto in una micropiastra, applicare la micropiastra su un separatore magnetico, ad esempio QIAGEN 96-Well Magnet Type A (magnete per 96 pozzetti tipo A), n. cat. 36915, fino all'avvenuta separazione delle particelle magnetiche. Se non si dispone di un separatore magnetico, è possibile centrifugare la provetta contenente il DNA per 1 minuto alla massima velocità in una microcentrifuga, in modo da pellettizzare tutte le particelle magnetiche residue.

- 12.Esportare il file dei risultati del modulo QIAsymphony SP (viene generato un report per ogni piastra di eluizione).
	- Inserire la chiavetta USB in una delle porte USB sul lato anteriore del modulo QIAsymphony SP.
	- Fare clic sul pulsante "Tools" (Strumenti).
	- O Selezionare "File Transfer" (Trasferimento file).
	- O Nella scheda "In-/Output Files" (File in entrata/uscita), selezionare "Results Files" (File dei risultati) e fare clic su "Transfer" (Trasferisci).

Mantenere il nome del file esportato nel formato seguente: aaaa-mm-gg hh:mm:ss\_ID rack eluizione.

- 13.Controllare la colonna "Validity of result" (Validità del risultato) per ogni campione nel file di risultati QIAsymphony SP.
	- Stato "Valid" (Valido) e "Unclear" (Dubbio): procedere con la qualificazione e la quantificazione del DNA.
	- O Stato "Invalid" (Non valido): il campione viene rifiutato. Ripetere l'estrazione.
- 14.Se una cartuccia reagenti è usata solo parzialmente, sigillarla con le Strisce Sigillanti Riutilizzabili e richiudere immediatamente le provette contenenti la proteinasi K con i tappi a vite al termine dell'esecuzione del protocollo per evitare l'evaporazione.
- 15.Smaltire le provette campione, le piastre usate e il materiale di scarto rispettando i regolamenti locali per la sicurezza.
- 16.Pulire il modulo QIAsymphony SP.

Seguire le istruzioni per la manutenzione contenute nei manuali per gli utenti forniti con lo strumento in uso. Ricordarsi di pulire i cappucci per puntali regolarmente per ridurre i rischi di contaminazione crociata.

<span id="page-21-0"></span>17.Chiudere i cassetti dello strumento e spegnere il modulo QIAsymphony SP..

Qualificazione e quantificazione del DNA

Per calibrare lo spettrofotometro, eseguire un bianco con tampone ATE o AE. È necessario utilizzare questi tamponi in quanto i tamponi di eluizione presenti nei kit di estrazione del DNA genomico contengono come conservante l'azoturo di sodio, che assorbe la luce a 260 nm.

- Il rapporto *A*260/*A*<sup>280</sup> deve essere ≥ 1,7, in quanto rapporti più piccoli indicano generalmente una contaminazione con proteine o la presenza di materiali chimici organici che alterano la PCR.
- La quantità di DNA viene determinata misurando la densità ottica a 260 nm.
- Quantità totale di DNA purificato = concentrazione x volume di campione in µl.
- Se il rapporto *A*<sub>260</sub>/*A*<sub>280</sub> è inferiore a 1,7 e/o la concentrazione del DNA genomico è inferiore a 10 ng/µl, il campione non deve essere elaborato ulteriormente.

<span id="page-21-1"></span>Normalizzazione del campione di DNA genomico

È necessario diluire il DNA fino a 10 ng/µl nel tampone TE contenuto nel kit *ipsogen* JAK2 RGQ PCR.

La PCR sul sistema Rotor-Gene Q è ottimizzata per 50 ng di DNA genomico purificato diluito in un volume finale di 5 µl.

<span id="page-22-0"></span>Protocollo: qPCR sullo strumento Rotor-Gene Q MDx 5plex HRM

Punti importanti prima di iniziare

- Il kit *ipsogen* JAK2 RGQ PCR deve essere utilizzato sullo strumento Rotor-Gene Q MDx 5plex HRM con il software Rotor-Gene AssayManager v2.1. Acquisire esperienza con l'uso dello strumento Rotor-Gene Q MDx prima di avviare il protocollo. Per maggiori informazioni, consultare i manuali d'uso dello strumento, del software Rotor-Gene AssayManager v2.1 e del plug-in Gamma.
- Rotor-Gene AssayManager v2.1 consente l'interpretazione automatizzata dei risultati della PCR. I parametri di ciclaggio sono bloccati per la seduta.

#### Prima di iniziare

Il software Rotor-Gene AssayManager v2.1 deve essere installato sul computer collegato allo strumento Rotor-Gene Q. È disponibile per il download dal sito web QIAGEN all'indirizzo: www.qiagen.com/Products/Rotor-GeneAssayManager\_v2.1.aspx. Per informazioni sull'installazione del software core Rotor-Gene AssayManager v2.1, consultare il *Manuale utente dell'applicazione core del Rotor-Gene AssayManager v2.1*.

- Il kit *ipsogen* JAK2 RGQ PCR richiede l'uso specifico del plug-in Gamma. Anche questo plugin è disponibile per il download dal sito web QIAGEN all'indirizzo: www.qiagen.com/de/shop/detection-solutions/personalized-healthcare/ipsogen-jak2-rgqpcr-kit-ce/#resources. Il plug-in deve essere installato in un computer sul quale sia già installato il software Rotor-Gene AssayManager v2.1.
- Il kit *ipsogen* JAK2 RGQ PCR richiede inoltre l'uso di un profilo di dosaggio. Il profilo di dosaggio (file .iap) contiene tutti i parametri necessari per eseguire i cicli e le analisi con il test qPCR. È disponibile per il download da una pagina del sito web QIAGEN dedicata al kit *ipsogen* JAK2 RGQ PCR: www.qiagen.com/de/shop/detection-solutions/personalizedhealthcare/ipsogen-jak2-rgq-pcr-kit-ce/#resources. Il profilo di dosaggio deve essere importato nel software Rotor-Gene AssayManager v2.1..

Nota: il kit ipsogen JAK2 RGQ PCR può essere eseguito soltanto se sono programmate alcune impostazioni di configurazione nel software Rotor-Gene AssayManager.

Ai fini della sicurezza del processo a livello di sistema, è necessario impostare le seguenti impostazioni di configurazione per la modalità chiusa:

- "Material number required" (Richiesto n. materiale)
- "Valid expiry date required" (Richiesta data di scadenza valida)

"Lot number required" (Richiesto n. lotto)

Installazione del plug-in Gamma e importazione del profilo di dosaggio

L'installazione e l'importazione del plug-in Gamma e del profilo di dosaggio sono illustrate dettagliatamente nel *Manuale utente dell'applicazione core del Rotor-Gene AssayManager v2.1* e nel *Gamma Plug-in User Manual* (Manuale utente del plug-in Gamma).

- Scaricare il plug-in Gamma e la versione più aggiornata del profilo di dosaggio JAK2 CE dal sito web QIAGEN.
- Avviare l'installazione facendo doppio clic sul file RGAM\_V2\_1\_Gamma\_Plugin.Installation.V1\_0\_0.msi e seguire le istruzioni visualizzate. Per una descrizione dettagliata della procedura di installazione, consultare la sezione "Installazione dei plug-in" nel *Manuale utente dell'applicazione core del Rotor-Gene AssayManager v2.1*.

Nota: per impostare la sicurezza a livello di sistema, selezionare la scheda "Settings" (Impostazioni) e attivare le caselle "Material number required" (Numero del materiale obbligatorio), "Valid expiry date required" (Data di scadenza valida obbligatoria) e "Lot number required" (Numero di lotto obbligatorio) per la modalità "Closed" (Chiusa), sezione "Work list" (Elenco di lavoro). Se le caselle non sono già attivate (spuntate), fare clic per attivarle.

- Dopo avere installato correttamente il plug-in, un utente con privilegi amministrativi per il software Rotor-Gene AssayManager v2.1 dovrà importare il profilo di dosaggio ipsogen\_JAK2\_blood\_CE con la procedura seguente::
- 1. Eseguire l'accesso al software Rotor-Gene AssayManager come amministratore.
- 2. Selezionare l'ambiente di configurazione.
- 3. Selezionare la scheda "Assay Profiles" (Profili di test).
- 4. Fare clic sul pulsante "Import" (Importa).
- 5. Selezionare il profilo di test ipsogen\_JAK2\_blood\_CE da importare nella finestra di dialogo e fare clic su "Open" (Apri).
- 6. Dopo l'importazione, il profilo di test può essere utilizzato nell'ambiente "Setup" (Configurazione).

Nota: non è possibile importare due volte la stessa versione di un profilo di test.

Trattamento dei campioni con strumenti Rotor-Gene Q MDx dotati di rotore a 72 provette

Si raccomanda di analizzare otto campioni di DNA genomico nello stesso esperimento, in modo da ottimizzare l'uso dei controlli, degli standard e delle miscele di reazione.

La Tabella 2 fornisce il numero di reazioni che si possono produrre con l'uso del rotore a 72 provette.

Lo schema riportato nella [Figura](#page-25-0) 3 fornisce un esempio della configurazione del blocco di caricamento o del rotore per un esperimento con il kit *ipsogen* JAK2 RGQ PCR.

I numeri identificano le posizioni nel blocco di caricamento e indicano la posizione finale sul rotore.

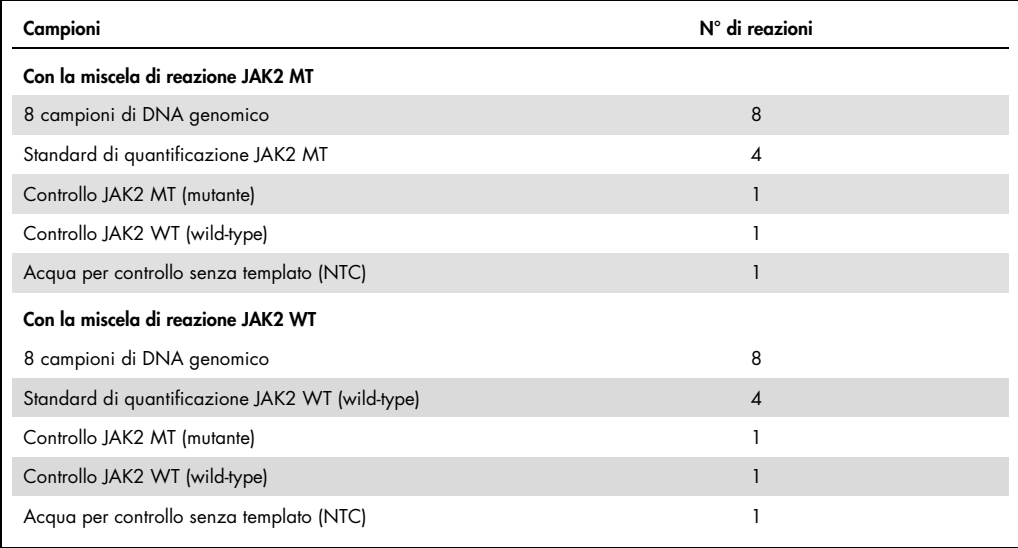

#### Tabella 2. Numero di reazioni per gli strumenti Rotor Gene Q MDx con rotore da 72 provette

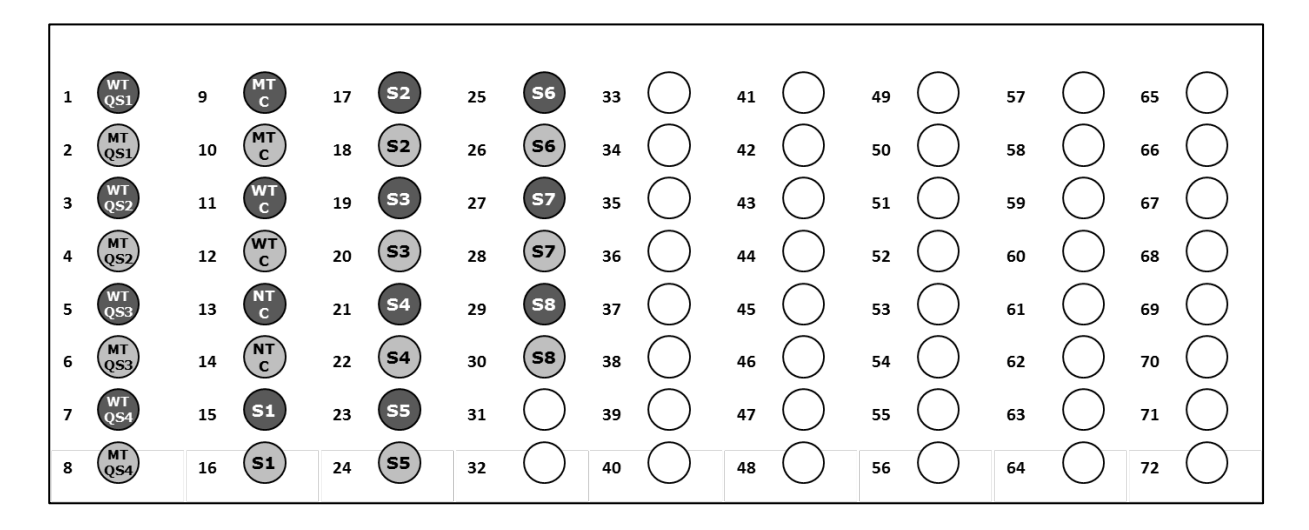

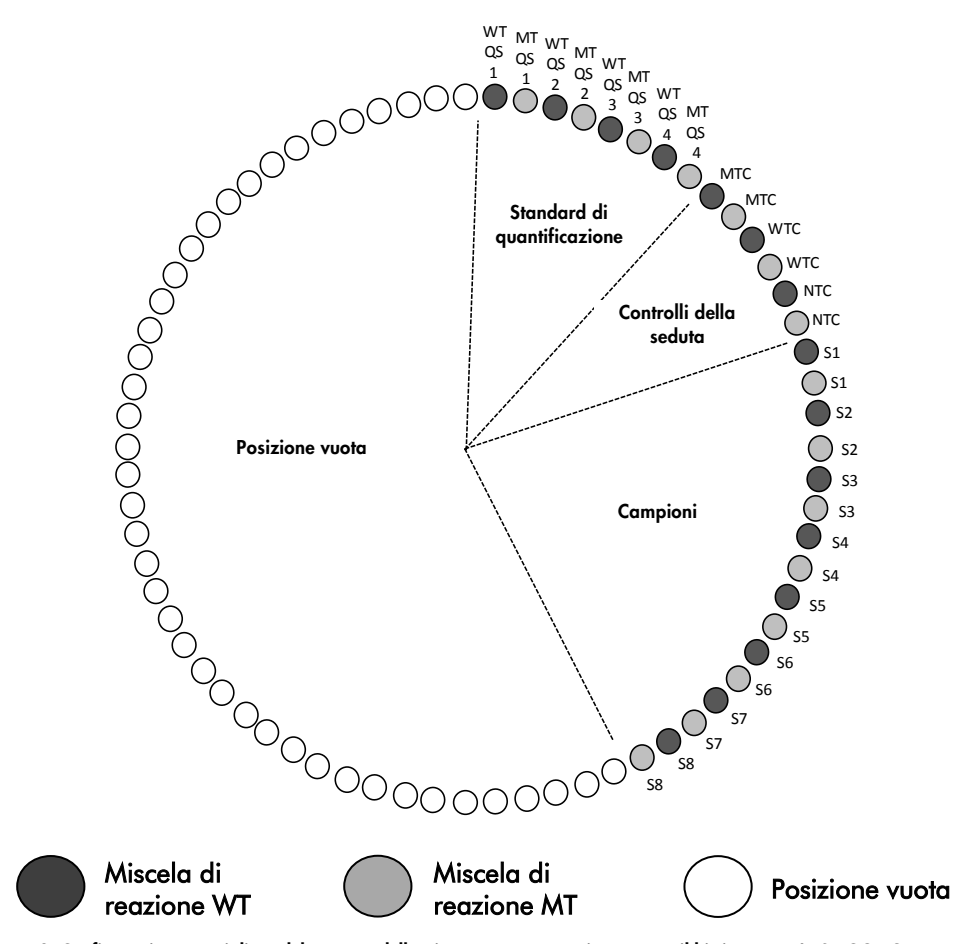

<span id="page-25-0"></span>Figura 3. Configurazione consigliata del rotore e della piastra per un esperimento con il kit *ipsogen* JAK2 RGQ PCR. WTC: controllo JAK2 WT; MTC: controllo JAK2 MT; WT QS: standard JAK2 WT; MT-QS: standard di quantificazione JAK2 MT; S: campione di DNA genomico; NTC: controllo senza templato (acqua).

Le provette devono essere inserite nelle posizioni del rotore indicate nella [Figura](#page-25-0) 3, in quanto la serie di analisi nel profilo di test è basata su questa disposizione. Se si dispongono le provette diversamente, si ottengono risultati aberranti.

Nota: in tutte le altre posizioni inserire delle provette vuote.

qPCR con strumenti Rotor-Gene Q MDx dotati di rotore a 72 provette

- 1. Creare un elenco di lavoro per i campioni da estrarre nel modo descritto di seguito.
	- Accendere lo strumento Rotor-Gene Q MDx.
	- Aprire il software Rotor-Gene AssayManagerv2.1 ed eseguire l'accesso con il ruolo di operatore in modalità chiusa.
	- Fare clic sul pulsante "New work list" (Nuovo elenco di lavoro) nel gestore degli elenchi di lavoro (ambiente "Setup", Configurazione).
	- Selezionare "JAK2 CE assay profile" dall'elenco dei profili di dosaggio disponibili nel passaggio "Assay" (Test).
	- Fare clic sul pulsante "Move" (Sposta) per trasferire il profilo di test selezionato alla lista "Selected assay profiles" (Profili di test selezionati). Il profilo di test dovrebbe ora comparire nell'elenco "Selected assay profiles" (Profili di test selezionati).
	- $\circ$  Immettere il numero di campioni nel campo corrispondente.
	- Immettere le seguenti informazioni sul kit JAK2 (stampate sul coperchio della scatola):
		- Numero di materiale: 1079182
		- Data di scadenza valida
		- Codice del lotto

In alternativa, è possibile inserire o scannerizzare il codice a barre del kit.

- O Selezionare il passaggio "Samples" (Campioni). Viene visualizzato un elenco con i dettagli sul campione. L'elenco corrisponde al layout previsto per le provette sul rotore.
- In questo elenco immettere i numeri di identificazione dei campioni ed eventuali informazioni facoltative come commento per ogni campione.
- Selezionare il passaggio "Properties" (Proprietà) e immettere un nome per l'elenco di lavoro.
- Abilitare la casella di controllo "is applicable" (è applicabile).
- $\circ$  Salvare l'elenco di lavoro.
- È possibile stampare l'elenco di lavoro per agevolare la preparazione e l'allestimento della qPCR. Per stampare l'elenco di lavoro, premere il pulsante "Print work list" (Stampa elenco di lavoro). I dettagli sul campione vengono inclusi in questo elenco di lavoro.

Nota: è possibile creare l'elenco di lavoro dopo avere impostato l'esperimento sullo strumento o prima di caricare i campioni sullo strumento, in quanto il file dell'elenco di lavoro può essere salvato.

2. Configurare l'esperimento qPCR.

O Scongelare tutti i componenti necessari, tranne la Taq DNA polimerasi, che deve essere conservata nel congelatore quando non è usata. Collocare sul ghiaccio le provette contenenti i componenti da scongelare.

Nota: il passaggio di scongelamento non deve superare i 30 minuti per evitare che il materiale si degradi.

- Pulire l'area del bancone riservata alla preparazione della miscela PCR per prevenire qualsiasi contaminazione con templati o nucleasi.
- Miscelare delicatamente capovolgendo 10 volte le provette contenenti gli standard, i controlli e le miscele delle reazioni, quindi centrifugare brevemente prima dell'uso.
- 3. Preparare le seguenti miscele qPCR in base al numero di campioni da trattare.

Tutte le concentrazioni sono riferite al volume finale della reazione.

Nella [Tabella](#page-27-0) 3 e nella [Tabella](#page-27-1) 4 è illustrato lo schema di pipettamento per la preparazione di una miscela di reagenti calcolata in modo da ottenere un volume finale di 25 µl. Sono previsti volumi extra a compensazione degli errori di pipettamento e per elaborare gli 8 campioni più i controlli.

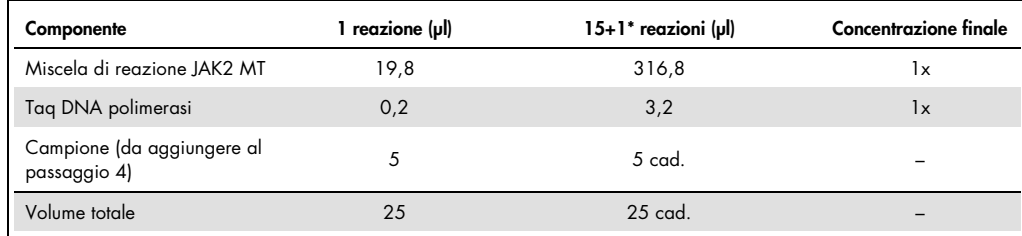

#### <span id="page-27-0"></span>Tabella 3. Preparazione delle miscele qPCR per la rilevazione della sequenza mutante JAK2

\* È incluso un volume di reazione extra come volume morto.

#### <span id="page-27-1"></span>Tabella 4. Preparazione delle miscele qPCR per la rilevazione della sequenza wild-type JAK2

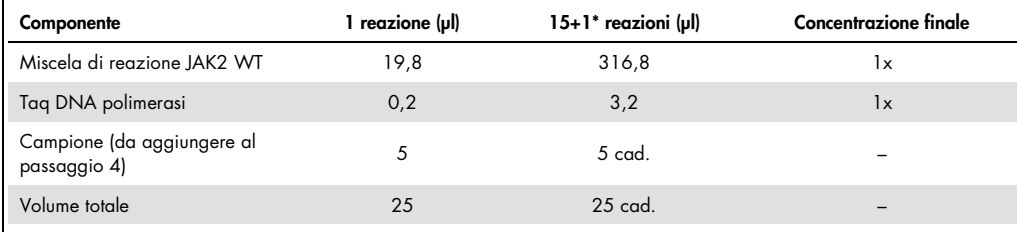

\* È incluso un volume di reazione extra come volume morto.

 Agitare in vortex e centrifugare brevemente prima di dispensare 20 µl della pre-miscela qPCR in ogni provetta della striscia.

- Agitare in vortex e centrifugare brevemente il DNA (campioni di DNA genomico più QS e controlli). Successivamente aggiungere 5 µl di materiale da quantificare nella provetta corrispondente, così da ottenere un volume totale di 25 µl. Miscelare delicatamente pipettando verso l'alto e verso il basso.
- Nota: ricordarsi di sostituire i puntali tra una provetta e l'altra per evitare qualsiasi contaminazione con templati o miscele delle reazioni aspecifici, che possono causare falsi risultati positivi.
- Riporre tutti i componenti del kit *ipsogen* JAK2 RGQ PCR nel congelatore per evitare che il materiale si degradi.
- 4. Preparare lo strumento Rotor-Gene Q MDx e avviare la seduta nel modo seguente.
	- Posizionare un rotore a 72 pozzetti sull'apposito supporto per rotori dello strumento Rotor-Gene Q MDx.
	- Riempire il rotore con le strisce di provette rispettando le posizioni assegnate e partendo dalla posizione 1, come illustrato nella Figura 3, inserendo delle provette vuote tappate in tutte le posizioni non utilizzate.

Nota: è importante che la prima provetta occupi la posizione 1 e che le strisce di provette siano orientate correttamente, come illustrato nella Figura 3.

- Montare l'anello bloccante.
- Caricare il rotore e l'anello bloccante sullo strumento Rotor-Gene Q MDx e chiudere il coperchio.
- Nel software Rotor-Gene AssayManager v2.1 selezionare l'elenco di lavoro opportuno dal gestore degli elenchi di lavoro e fare clic sul pulsante "Apply" (Applica), o se l'elenco di lavoro è ancora aperto, fare direttamente clic sul pulsante "Apply" (Applica). Nota: se non è stato creato un elenco di lavoro specifico per l'esperimento, eseguire l'accesso al software Rotor-Gene AssayManager v2.1 e andare al passaggio 2 della procedura prima di eseguire le operazioni descritte di seguito.
- Immettere il nome dell'esperimento.
- In "Cycler selection" (Selezione ciclatore), selezionare il ciclatore da utilizzare.
- Controllare che l'anello bloccante sia montato correttamente e confermare nella schermata.
- Fare clic sul pulsante "Start run" (Avvia seduta).
- La seduta JAK2 RGQ PCR dovrebbe avviarsi.
- 5. Eseguire la procedura seguente per terminare la seduta.
	- Quando termina la seduta, fare clic su "Finish run" (Fine seduta).
	- O Sbloccare e approvare la seduta:
		- Per gli utenti che hanno eseguito l'accesso con il ruolo di Approver (Approvatore): fare clic su "Release and go to approval" (Sblocca e vai all'approvazione).
		- Per gli utenti che hanno eseguito l'accesso con il ruolo di Operator (Operatore): fare clic su "Release" (Sblocca).
- 6. Rilascio dei risultati.
	- Se si è fatto clic su "Release and go to approval" (Rilascia e vai alla convalida), i risultati dell'esperimento vengono visualizzati.
	- Appare il seguente avviso AUDAS (Automatic Data Scan, scansione automatica dei dati). Verificare manualmente i target HEX nella sezione "Plots and Information" (Diagrammi e informazioni) delle curve da dati grezzi per constatare se vi sono anomalie (ad esempio picchi causati da errori hardware).

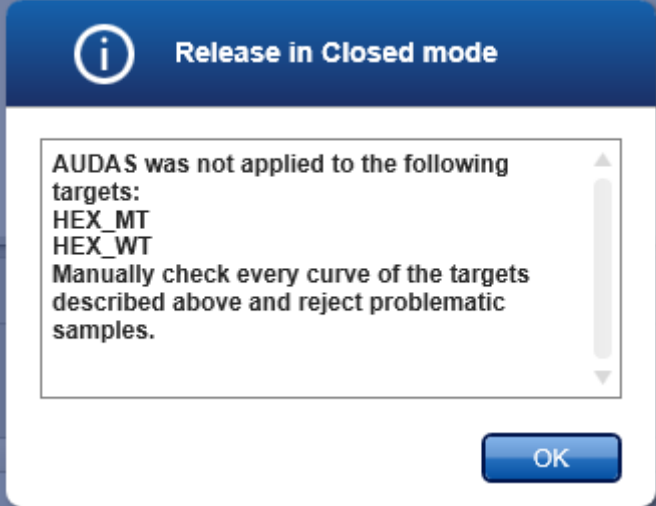

Si osservi che le curve dei target HEX del controllo interno di solito non mostrano forme sigmoidali (come negli esempi di curve sottostanti) e devono essere considerate come curve valide. Si osservi che tutti gli altri criteri interni di validità (ad esempio i limiti CT) sono controllati automaticamente dal software.

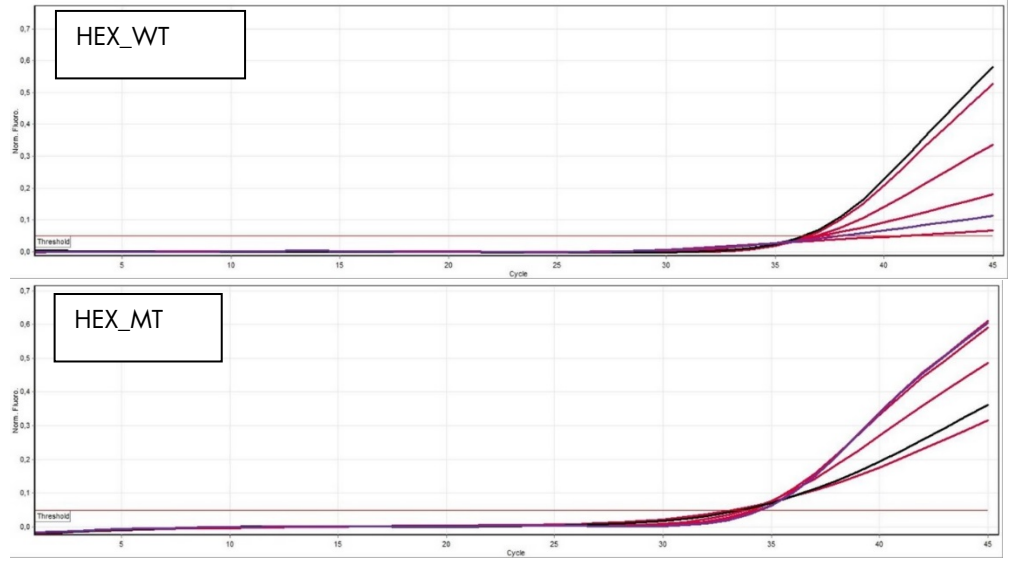

- Se ha fatto clic su "Release" (Rilascia) un utente con il ruolo di utente, un altro utente con il ruolo di "Approver" (Convalidatore) dovrà eseguire il login e selezionare l'ambiente "Approval" (Convalida).
	- Filtro per il test da approvare selezionando le opzioni appropriate e facendo clic sul pulsante "Apply" (Applica).
	- Appare in alto l'avviso AUDAS (Automatic Data Scan, scansione automatica dei dati). Verificare manualmente i target HEX nella sezione "Plots and Information" (Diagrammi e informazioni) delle curve da dati grezzi per constatare se vi sono anomalie (ad esempio picchi causati da errori hardware).
	- Si osservi che le curve dei target HEX del controllo interno di solito non mostrano forme sigmoidali (come negli esempi di curve di cui sopra) e devono essere considerate come curve valide. Si osservi che tutti gli altri criteri interni di validità (ad esempio i  $\lim$ iti  $C_I$ ) sono controllati automaticamente dal software.
	- Rivedere i risultati e fare clic sul pulsante "Release/Report data" (Rilascio/report dei dati).
	- Fare clic su "OK". Il report viene generato in formato PDF e salvato automaticamente nella cartella predefinita.

Il percorso predefinito è:

#### QIAGEN > Rotor-Gene AssayManager > Export > Reports

Nota: è possibile modificare sia il percorso che la cartella predefinita nell'ambiente "Configuration" (Configurazione).

Nota: per eseguire gli interventi di risoluzione dei problemi, è necessario disporre di un pacchetto di supporto creato dalla seduta. È possibile generare pacchetti di supporto dall'ambiente di convalida o di archivio (*Manuale utente dell'applicazione core del Rotor-Gene AssayManager v2.1,* sezione "Guida alla risoluzione dei problemi", "Creazione di un pacchetto di supporto"). Inoltre potrebbe essere d'aiuto la registrazione delle operazioni effettuate al momento dell'evento ±1 giorno. Le registrazioni delle operazioni effettuate possono essere recuperare dall'ambiente "Service" (Assistenza) (*Manuale utente dell'applicazione core del Rotor-Gene AssayManager v2.1,* Sezione 1.5.5.5).

7. Scaricare lo strumento Rotor-Gene Q MDx e smaltire le strisce di provette nel rispetto dei regolamenti locali sulla sicurezza.

# <span id="page-31-0"></span>Interpretazione dei risultati

L'analisi è totalmente automatizzata.

Dapprima Rotor-Gene AssayManager v2.1 analizzerà[\\*](#page-31-1) le curve di amplificazione e classificherà come non valide le curve non conformi, a seconda della forma e dell'ampiezza del disturbo. In questa eventualità, un avviso verrà associato alla curva non valida.

I risultati dei campioni sottoposti al test, analizzati e impostati automaticamente dal software Rotor-Gene AssayManager v2.1, devono essere convalidati e rilasciati da un utente con il ruolo di "Approver" (Convalidatore). In fondo alla riga specifica dei risultati dei campioni da approvare sono presenti tre pulsanti di convalida. Questi pulsanti consentono di convalidare o rifiutare i risultati dei campioni in modo interattivo. Per maggiori informazioni, vedere il Gamma Plug-in User Manual (Manuale utente del plug-in Gamma).

Il software Rotor-Gene AssayManager v2.1 analizzerà quindi i controlli della seduta:

- NTC: questo controllo viene verificato per confermare l'assenza di amplificazione specifica (JAK2 WT e JAK2 MT) e la presenza di amplificazione del controllo interno.
- QS WT e MT: la validazione è basata sui valori *R²* e slope per ciascuno.
- WTC: questo controllo verrà interpretato soltanto se il numero totale di copie JAK2 (TCN) è sufficientemente alto. In tal caso verrà calcolata la percentuale di mutazione JAK2. Questo controllo della seduta è validato se lo stato è WT, in base al test.
- MTC: questo controllo verrà interpretato soltanto se il numero totale di copie JAK2 è sufficientemente alto. In tal caso verrà calcolata la percentuale di mutazione JAK2. Questo controllo della seduta è validato se lo stato è di forte positività per la mutazione JAK2. Nota: il report generato al termine della seduta mostra i risultati ottenuti per i controlli eseguiti, con gli avvisi di non validità posizionati davanti ai dati non validi.

Se tutti i controlli della seduta sono conformi, Rotor-Gene AssayManager v2.1 analizzerà i campioni sconosciuti.

 Nel campione, i risultati verranno interpretati soltanto se il numero totale di copie è sufficientemente alto. Verrà quindi calcolata la percentuale di mutazione JAK2 e verrà prodotto il risultato. Se in una provetta non viene rilevata nessuna amplificazione specifica (WT o MT), verrà verificata l'amplificazione del controllo interno per assicurarsi che non si è in presenza di un artefatto. Solo se in ogni provetta viene rilevato almeno un valore  $C_I$ 

<span id="page-31-1"></span>\* Abilitato solo per target FAM.

(WT e MT), il campione verrà validato da Rotor-Gene AssayManager v2.1 e il risultato corrispondente sarà valido.

Nota: se sono validi sia i controlli della seduta, sia i risultati dei campioni, nel report verranno riportati il numero di copie e la percentuale di mutazione davanti a ogni campione.

 Nella [Tabella](#page-33-0) 5 sono illustrati gli avvisi di non validità dei campioni che possono essere assegnati alle singole provette durante l'analisi con Rotor-Gene AssayManager v2.1, accompagnati da una spiegazione del significato di questi avvisi Nella [Tabella](#page-35-0) 6 (pag. [36\)](#page-35-0) sono illustrati gli avvisi di attenzione e la descrizione dei termini.

This sentence is missing in the target file.

#### <span id="page-33-0"></span>Tabella 5. Avvisi di non validità dei campioni e descrizione delle condizioni

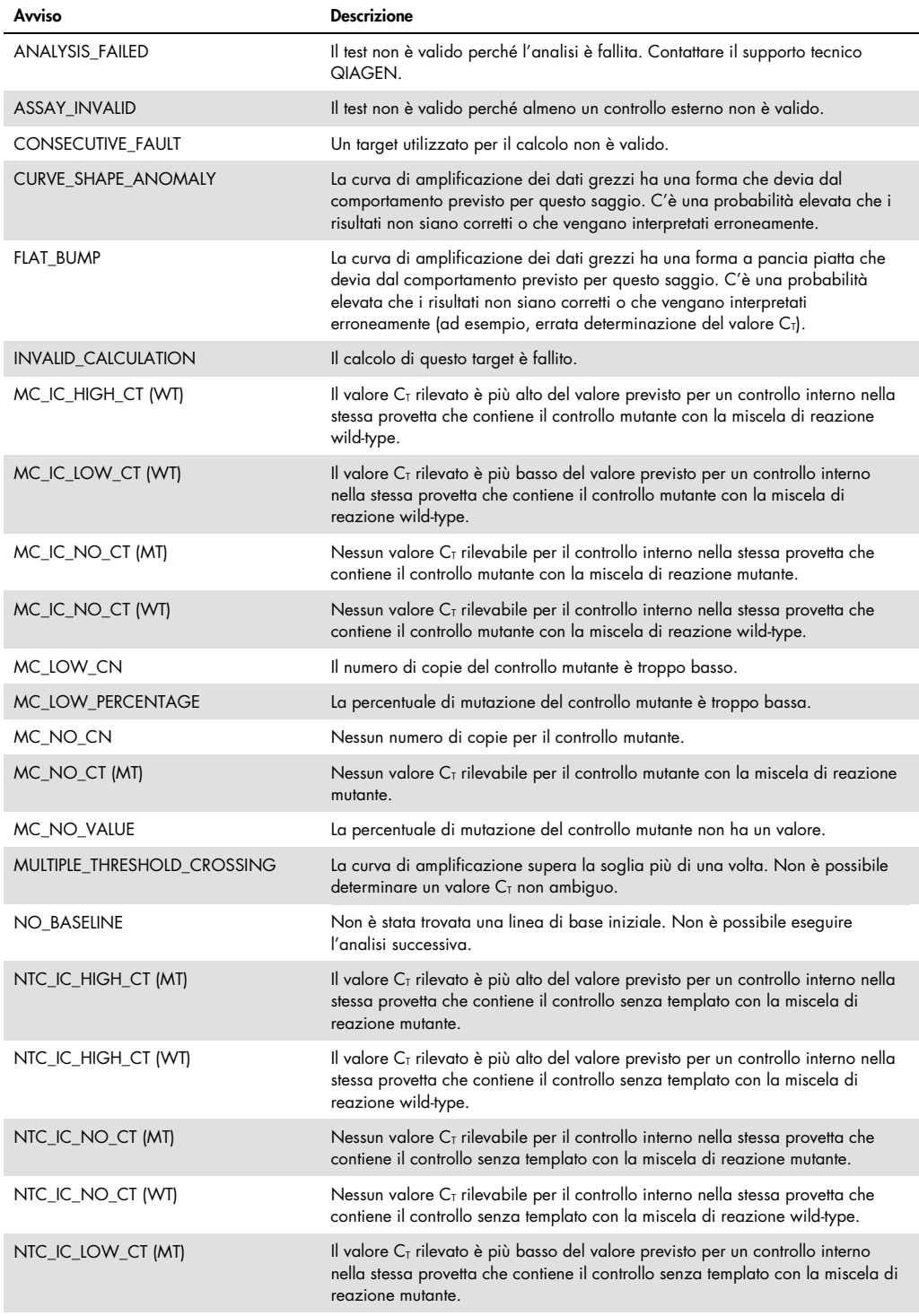

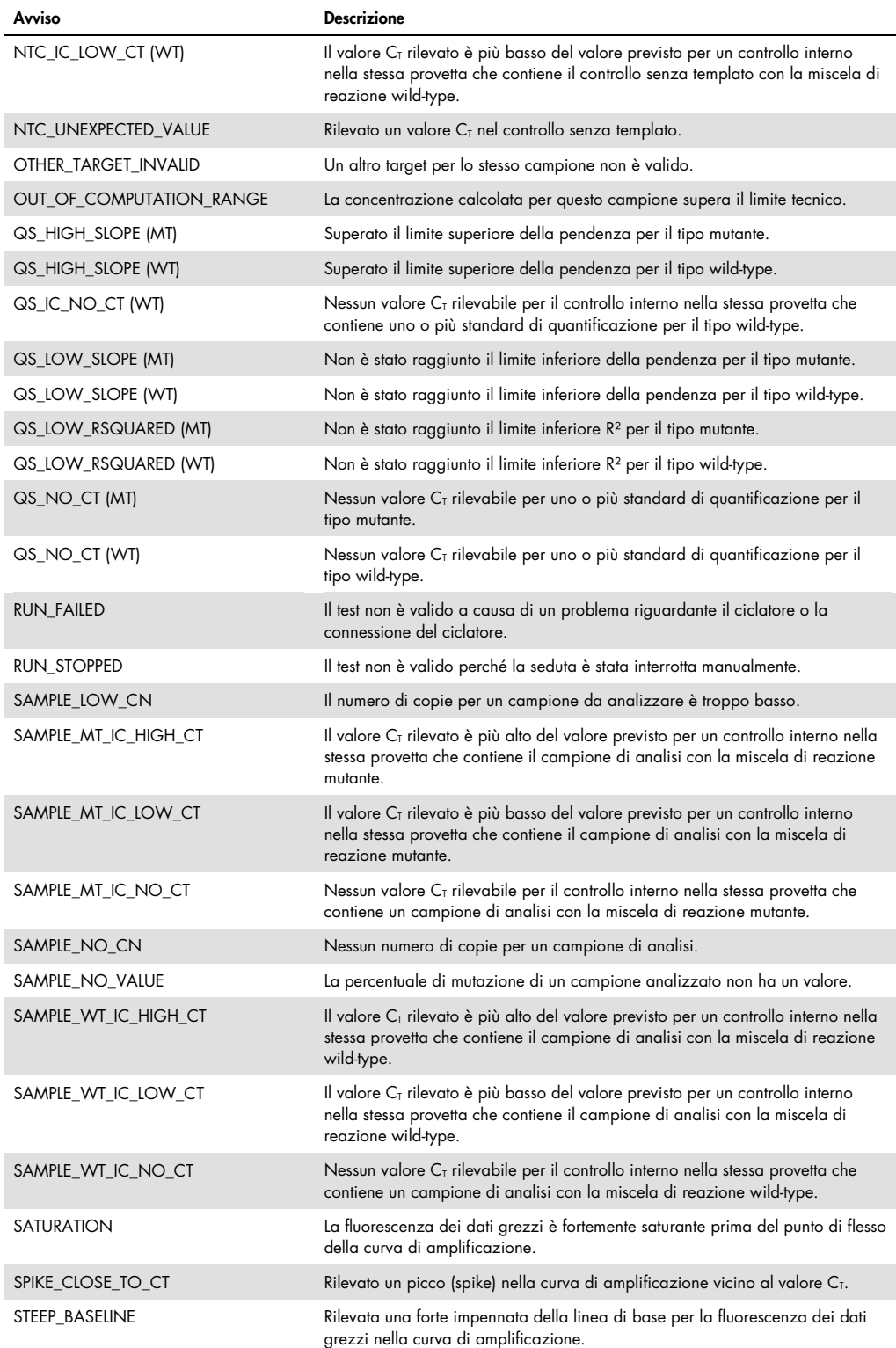

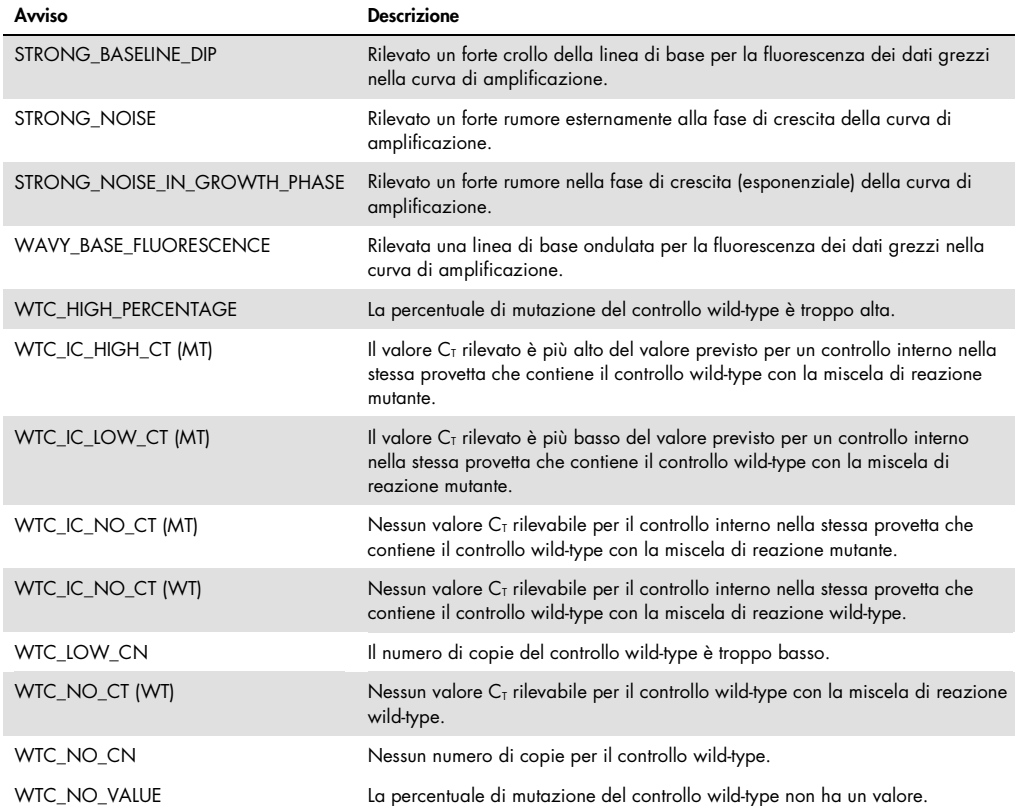

#### <span id="page-35-0"></span>Tabella 6. Avvertenze per i campioni e descrizione delle condizioni

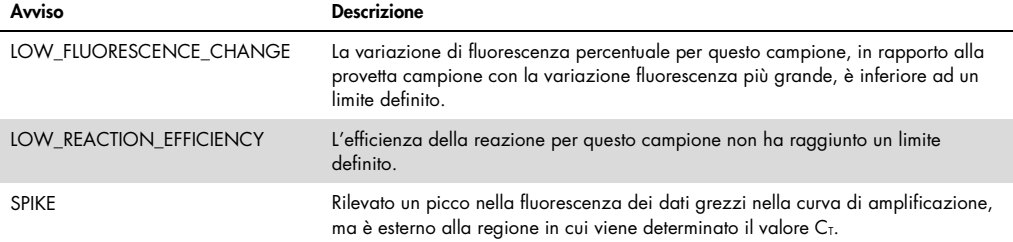

#### <span id="page-36-0"></span>Guida alla risoluzione dei problemi

Questa guida alla risoluzione dei problemi può essere utile per risolvere eventuali situazioni problematiche. Per maggiori informazioni, consultare anche la pagina relativa alle domande frequenti (FAQ) nel nostro servizio di assistenza tecnica: www.qiagen.com/FAQ/FAQList.aspx. Gli esperti del supporto tecnico QIAGEN sono sempre disponibili per rispondere a qualsiasi domanda riguardante le informazioni e il protocollo descritto in questo manuale o le tecnologie relative a campioni e analisi (per le informazioni sui contatti, vedere ["Indirizzi utili"](#page-45-0), pagina [46\)](#page-45-0).

Per informazioni sulla risoluzione dei problemi relativi ai kit di estrazione QIAamp DSP DNA Blood Mini (n. cat. 61104) e QIAsymphony DNA DSP Mini (n. cat. 937236), fare riferimento ai manuali dei due kit.

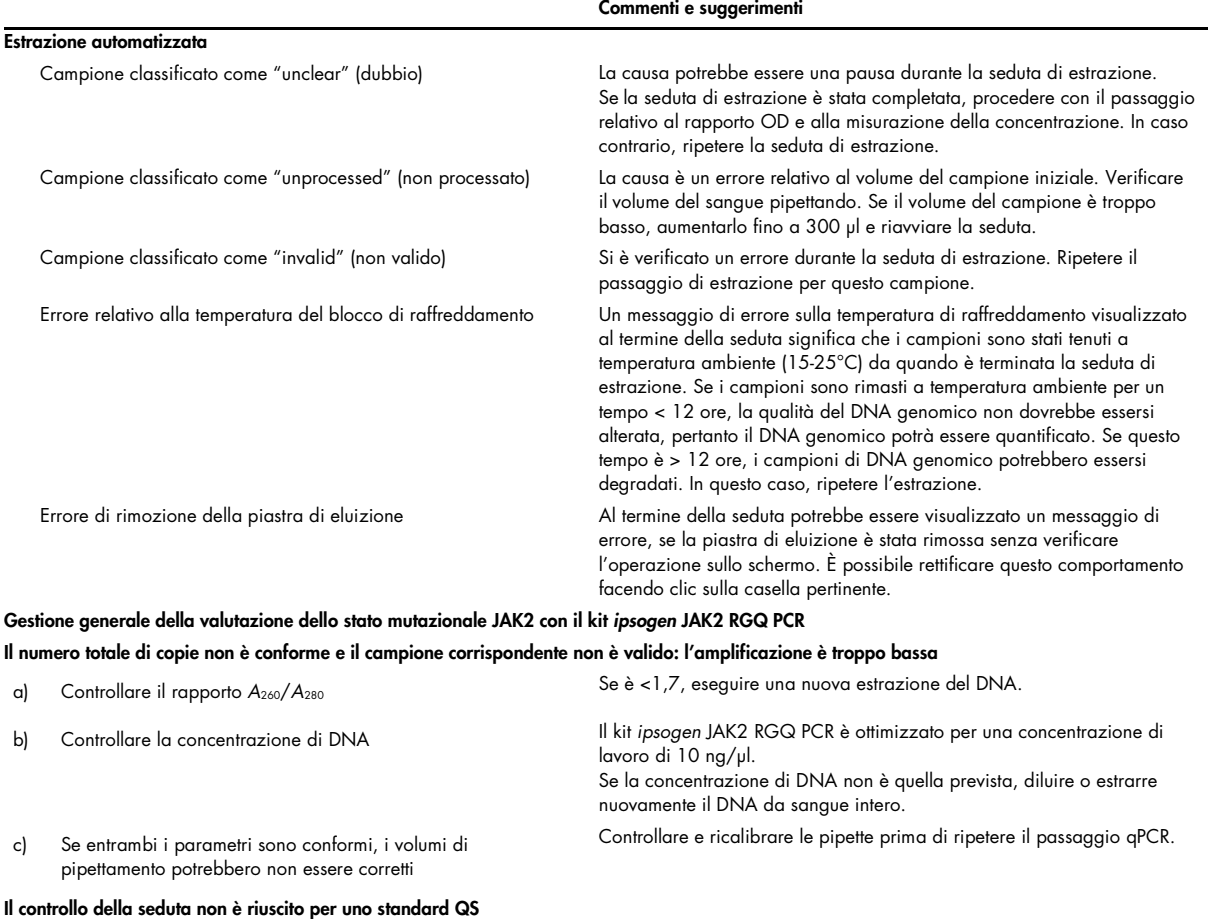

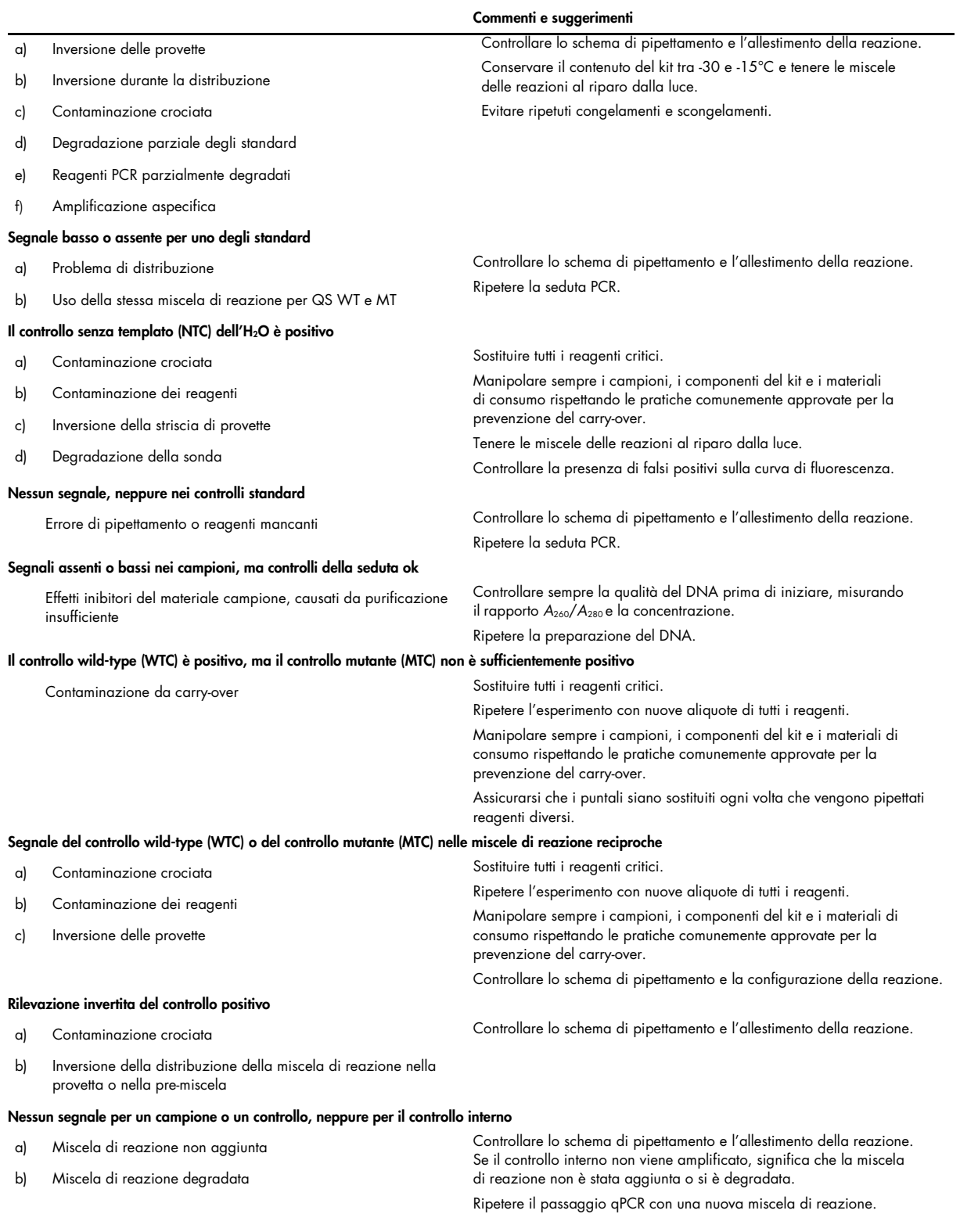

Nota: nel caso in cui il problema non possa essere ricondotto alle cause sopra indicate o l'azione correttiva suggerita non risolva il problema, rivolgersi al supporto tecnico QIAGEN per richiedere assistenza.

# <span id="page-38-0"></span>Controllo di qualità

Il controllo di qualità del kit completo è stato eseguito su uno strumento Rotor-Gene Q MDx 5plex HRM. Questo kit è prodotto in conformità allo standard ISO 13485:2012. I certificati di analisi sono disponibili a richiesta sul sito www.qiagen.com/support/.

## <span id="page-38-1"></span>Limitazioni

Il kit è destinato ad un uso professionale.

Il prodotto deve essere utilizzato esclusivamente da personale preparato e addestrato in modo specifico all'uso delle tecnologie di biologia molecolare e con competenze specifiche su questa tecnologia.

Il kit deve essere utilizzato seguendo le istruzioni fornite nel presente manuale e in combinazione con uno strumento approvato (vedere elenco nella sezione ["Materiale necessario ma non fornito"](#page-8-2), pagina [9\)](#page-8-2).

Prestare attenzione alle date di scadenza stampate sull'etichetta della confezione. Non utilizzare componenti scaduti.

Tutti i reagenti forniti con il kit *ipsogen* JAK2 RGQ PCR sono destinati esclusivamente all'uso con gli altri reagenti del medesimo kit. Se questa indicazione non viene rispettato, le prestazioni potrebbero risentirne.

Il kit *ipsogen* JAK2 RGQ PCR è stato validato soltanto per l'uso su sangue intero anticoagulato con EDTA di potassio, prelevato da pazienti con sospetta MPN.

L'uso del kit *ipsogen* JAK2 RGQ PCR è stato validato soltanto per l'uso con il kit QIAsymphony DNA DSP Mini (n. cat. 937236) o il kit QIAamp DSP DNA Blood Mini (n. cat. 61104).

Il kit *ipsogen* JAK2 RGQ PCR è validato esclusivamente per l'uso con lo strumento Rotor-Gene Q MDx 5plex HRM (per la PCR) e con lo strumento QIAsymphony SP (per la preparazione dei campioni).

Qualsiasi impiego non previsto del prodotto e/o qualsiasi alterazione dei relativi componenti esenteranno QIAGEN da qualsiasi responsabilità.

Tutti i risultati diagnostici che verranno generati dovranno essere interpretati unitamente ad altre rilevazioni cliniche o di laboratorio. L'assenza della mutazione JAK2 V617F/G1849T non esclude la presenza di altre mutazioni JAK2.

È responsabilità dell'utente convalidare le prestazioni del sistema per qualunque procedura utilizzata in laboratorio che non sia stata già oggetto di uno studio di valutazione delle prestazioni da parte di QIAGEN.

# <span id="page-39-0"></span>Caratteristiche prestazionali

#### <span id="page-39-1"></span>Limite del bianco

Il limite del bianco (Limit of blank, LOB) è stato determinato in conformità allo standard CLSI/NCCLS EP17-2A su campioni sani di sangue intero, con lo stato wild-type JAK2 (30 campioni, 120 misurazioni/lotto, 3 lotti).

I risultati relativi al limite del bianco sono riassunti nella [Tabella](#page-39-3) 7.

#### <span id="page-39-3"></span>Tabella 7. Riepilogo dei risultati per il limite del bianco

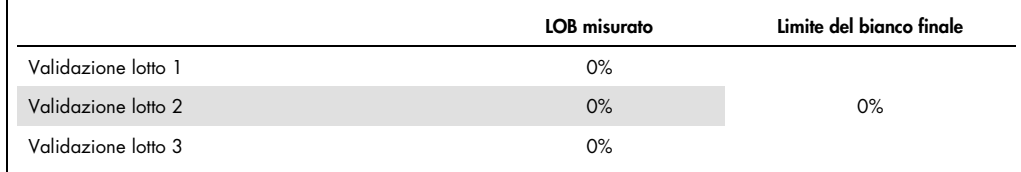

#### <span id="page-39-2"></span>Limite di sensibilità

Il limite di sensibilità (Limit of detection, LOD), o limite di rilevazione della sensibilità analitica, è stato determinato secondo "l'approccio Probit" descritto nello standard CLSI/NCCLS EP17-2A. In questo studio sono stati analizzati 6 bassi livelli di mutazione per 3 campioni indipendenti (DNA di sangue intero con MPN aggiunto a DNA di sangue intero wild-type), con 3 lotti, 60 misurazioni per campione e per mutazione. I risultati ottenuti indicano una sensibilità analitica dello 0,042% per la mutazione JAK2 V617F.

I risultati LOD sono riassunti nella [Tabella](#page-40-2) 8.

#### <span id="page-40-2"></span>Tabella 8. Riepilogo dei risultati per il limite di sensibilità

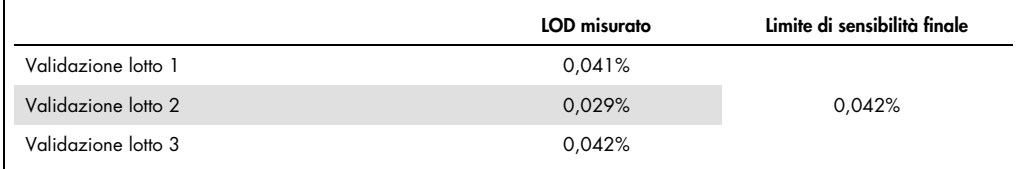

#### <span id="page-40-0"></span>Linearità

La linearità della quantificazione della mutazione JAK2 in pazienti con MPN è stata valutata in base allo standard CLSI/NCCLS EP06AE, con un lotto di kit *ipsogen* JAK2 RGQ PCR e con test eseguiti su 11 livelli di mutazione per 5 diversi DNA iniziali. La quantificazione del carico mutazionale JAK2 nei campioni MPN è lineare, in altre parole il kit *ipsogen* JAK2 RGQ PCR è in grado di quantificare i campioni dal valore LOD al 100% di mutazione, purché la concentrazione quantificata del campione sia prossima a 10 ng/µl (tra 5 e 20 ng/µl).

#### <span id="page-40-1"></span>Ripetibilità e riproducibilità

Lo studio sulla precisione è stato eseguito in base allo standard CLSI/NCCLS EP5-A2. I test sono stati eseguiti su 11 livelli di mutazione, ogni livello è stato analizzato in duplice copia in 54 sedute su 27 giorni, generando 108 misura-zioni per ogni livello di mutazione. I risultati sono riassunti nella [Tabella](#page-40-3) 9.

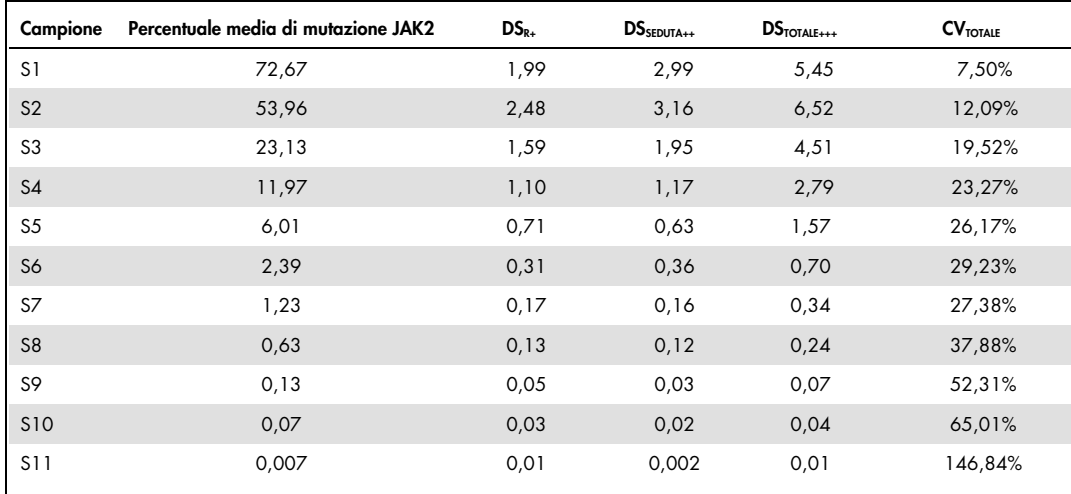

#### <span id="page-40-3"></span>Tabella 9. Risultati della precisione

R+: ripetibilità.

SEDUTA++: riproducibilità tra sedute.

TOTALE+++: precisione totale (anche tra strumenti, tra operatori e tra lotti).

CV<sub>TOTALE</sub>: coefficiente di variazione per la precisione totale (%JAK2 MT).

#### <span id="page-41-0"></span>Sostanze interferenti

Lo studio si è ispirato alle raccomandazioni fornite dallo standard NCCLS EP7-A2 "Interference Testing in clinical Chemistry" (Test delle interferenze in chimica clinica). Per il loro potenziale effetto sulla PCR sono state selezionate in totale 17 sostanze che potrebbero essere presenti nei campioni di sangue: busulfano, citalopram idrobromuro, paroxetina cloridrato emiidrato, sertralina cloridrato, fluoxetina cloridrato, acetaminofene [paracetamolo], bilirubina non coniugata, potassio EDTA, Hgb [umana], trigliceridi, lisinopril diidrato, idrossiurea, acido acetilsalicilico, acido salicilico, tiotepa, anagrelide, interferone alfa 2b. In base ai risultati ottenuti non sono stati riscontrati effetti interferenti per queste sostanze.

#### <span id="page-41-1"></span>Validazione clinica e confronto tra metodi

In 2 centri clinici in Francia è stato condotto uno studio costituito da 65 campioni clinici di sangue con MPN per confrontare il kit *ipsogen* JAK2 RGQ PCR con il kit *ipsogen* JAK2 Muta*Quant*® di QIAGEN. Lo studio è stato utilizzato come metodo di riferimento.

In totale sono stati congelati e scongelati 65 campioni di sangue MPN, dai quali è stato estratto il DNA. Tutti i campioni di DNA hanno superato i controlli di qualità per i due metodi di estrazione del DNA.

È stata utilizzata la regressione di Deming per confrontare le percentuali delle mutazioni JAK2 tra i due metodi. È stata osservata una forte correlazione tra il metodo di riferimento e il kit *ipsogen* JAK2 RGQ PCR per i campioni con livelli di mutazioni JAK2 compresi tra 0% e 95% ( $R^2=0.969$ ), come mostra la [Figura](#page-42-0) 4.

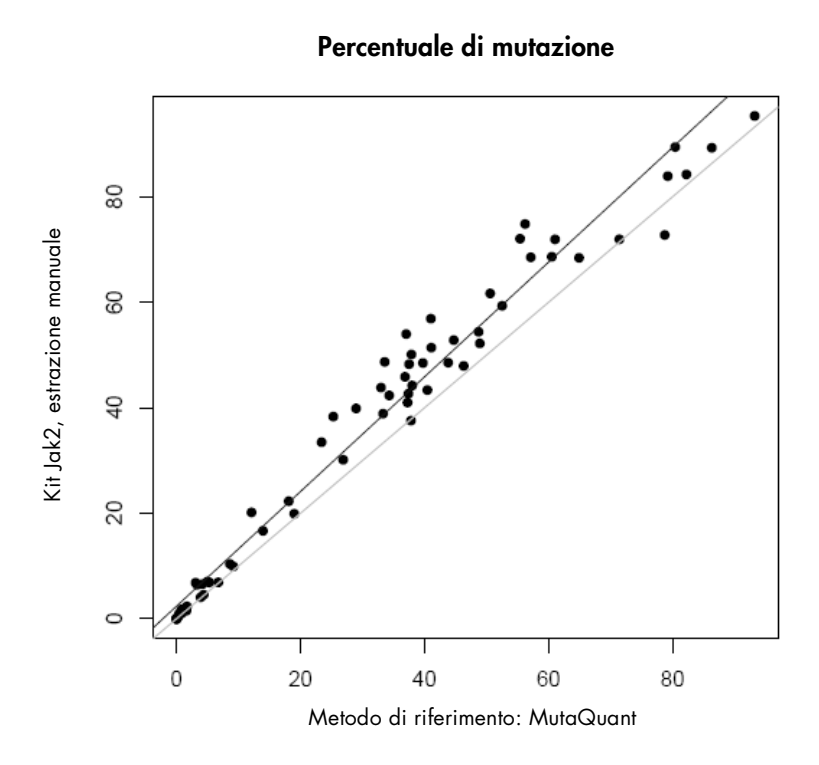

<span id="page-42-0"></span>Figura 4. Grafico delle percentuali di mutazione JAK2 V617F ottenute applicando agli stessi campioni il kit *ipsogen* JAK2 RGQ PCR e un metodo di riferimento.

Le percentuali di mutazione JAK2 ottenute con il kit *ipsogen* JAK2 RGQ PCR sono state globalmente superiori alle percentuali ottenute con il metodo di riferimento. Ciò evidenzia la maggiore sensibilità di questo nuovo kit (~ 1log) (9).

# <span id="page-43-0"></span>Riferimenti bibliografici

- 1. James C., et al. (2005) A unique clonal JAK2 mutation leading to constitutive signalling causes polycythaemia vera. Nature 434, 1144.
- 2. Levine R.L., et al. (2005) Activating mutation in the tyrosine kinase JAK2 in polycythemia vera, essential thrombocythemia, and myeloid metaplasia with myelofibrosis. Cancer Cell 7, 387.
- 3. Kralovics R., et al. (2005) A gain‑of‑function mutation of JAK2 in myeloproliferative disorders. N. Engl. J. Med. 352, 1779.
- 4. Baxter E.J., et al. (2005) Acquired mutation of the tyrosine kinase JAK2 in human myeloproliferative disorders. Lancet 36, 1054.
- 5. [Tefferi A.,](http://www.ncbi.nlm.nih.gov/pubmed?term=%22Tefferi%20A%22%5BAuthor%5D) et al. (2009) Myeloproliferative neoplasms: contemporary diagnosis using histology and genetics. Nat. Rev. Clin. Oncol. 6, 627.
- 6. Prchal J.F. and Axelrad A.A. (1974) Bone marrow responses in polycythemia vera. N. Engl. J. Med. 290, 1382.
- 7. Tefferi A. and Vardiman J.W. (2008) [Classification and diagnosis of myeloproliferative neoplasms: the 2008](http://www.ncbi.nlm.nih.gov/pubmed/17882280)  [World Health Organization criteria and point-of-care diagnostic algorithms.](http://www.ncbi.nlm.nih.gov/pubmed/17882280) Leukemia, 22, 14.
- 8. Lippert E. et al. (2014) Clinical and biological characterization of patients with low (0.1-2%) JAK2V617F allele burden at diagnosis. Haematologica. 99, e98.
- 9. Jovanovic J., et al (2013) Establishing optimal quantitative-polymerase chain reaction assays for routine diagnosis and tracking of minimal residual disease in JAK2V617F associated myeloproliferative neoplasms: A joint European LeukemiaNet/MPN&MPNr-EuroNet (COST action BM0902) study. Leukemia 27, 2032.

# <span id="page-44-0"></span>Simboli

I seguenti simboli potrebbero comparire sulle confezioni e sulle etichette:

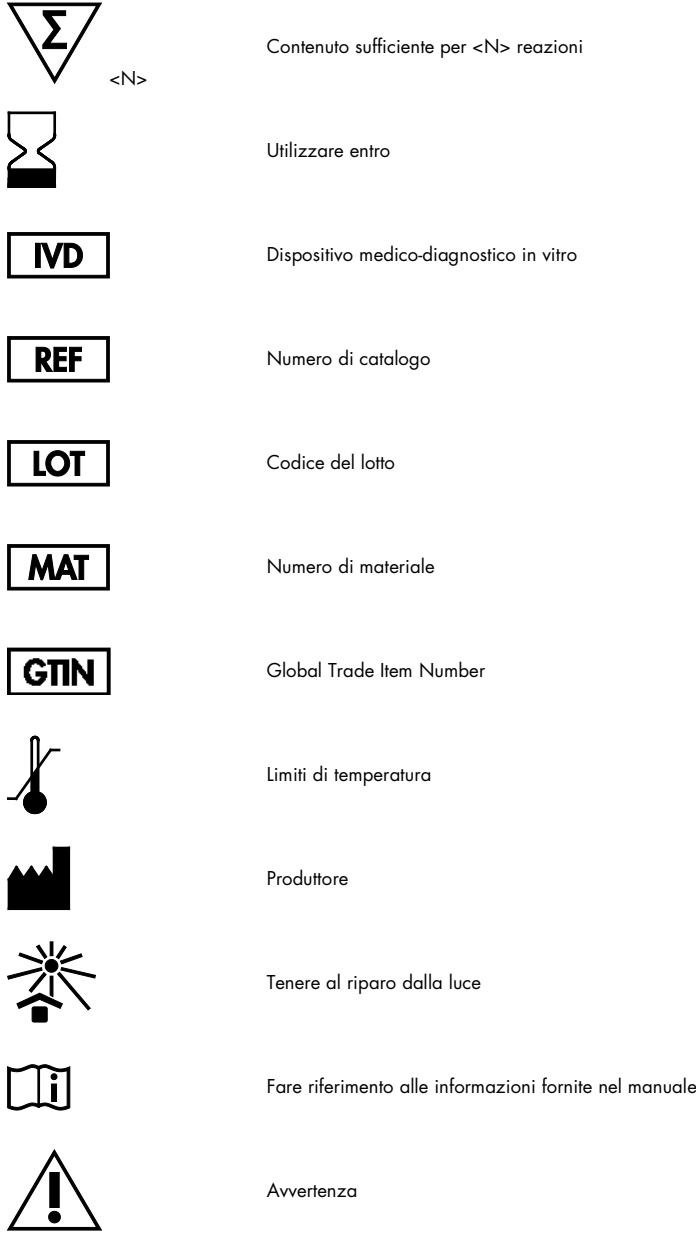

# <span id="page-45-0"></span>Indirizzi utili

Per l'assistenza tecnica e per ulteriori informazioni, visitate il sito del nostro servizio di assistenza tecnica www.qiagen.com/Support, chiamate lo 00800 22-44-6000 o contattate uno dei reparti del servizio tecnico QIAGEN o il distributore locale (vedere il retro di copertina o visitare il sito www.qiagen.com).

## <span id="page-46-0"></span>Informazioni per gli ordini

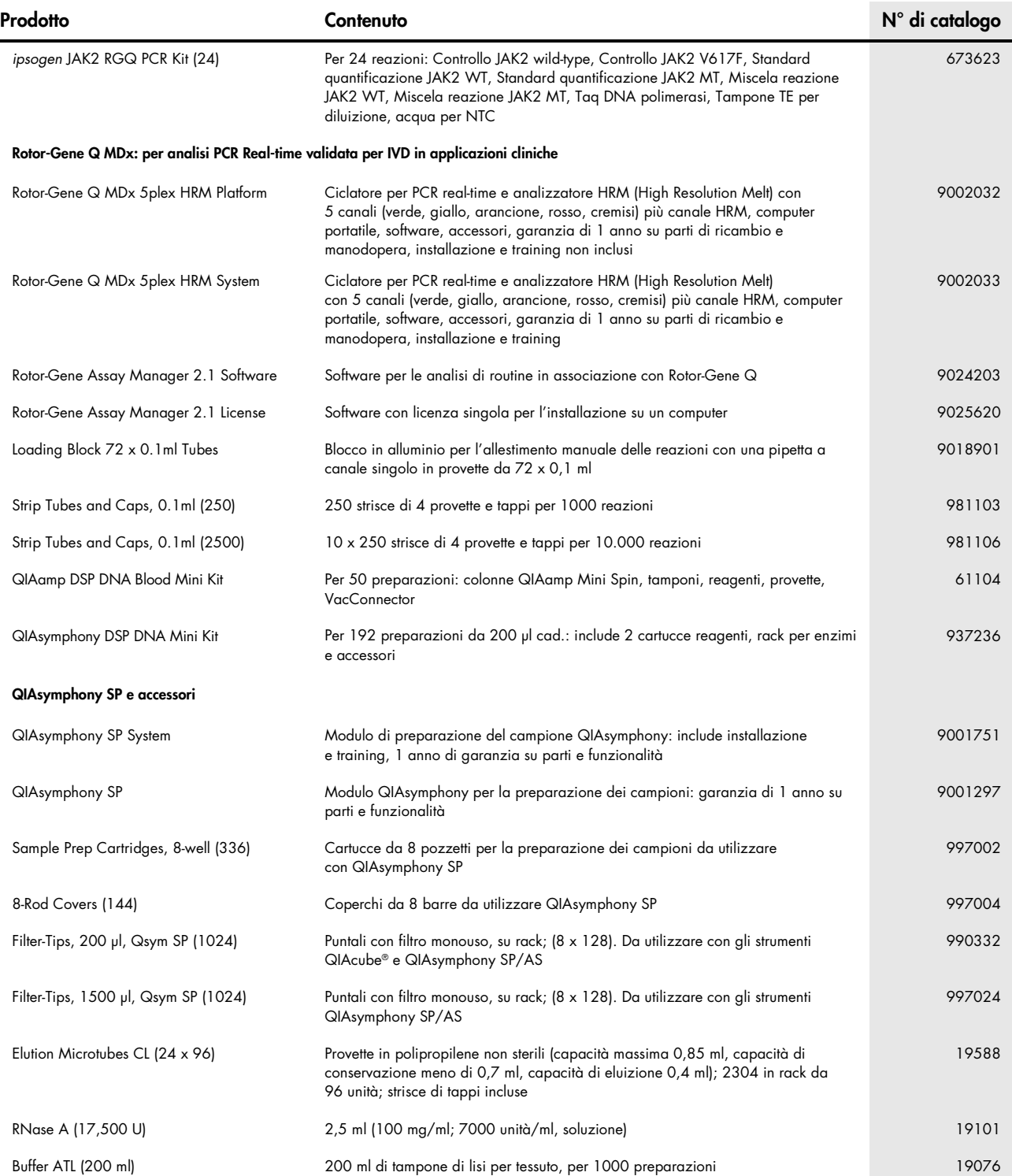

Per le informazioni aggiornate sulla licenza e le clausole di esclusione della responsabilità per i singoli prodotti, consultare il manuale del kit QIAGEN specifico o il manuale utente. I manuali dei kit QIAGEN possono essere scaricati dal sito www.qiagen.com o richiesti al supporto tecnico QIAGEN o al distributore locale.

Questo prodotto è destinato all'uso diagnostico in vitro. I prodotti ipsogen non possono essere rivenduti, modificati per la rivendita o impiegati per la realizzazione di prodotti commerciali senza il cons QIAGEN.

Le intormazioni contenute in questo documento sono soggette a moditiche senza preaviso. QIAGEN declina qualsiasi responsabilità per eventuali errori contenuti in questo documento. Questo documento è considerato<br>completo e derivanti da quest'ultimo.

univarii un seconomico contri conformi alle specifiche indicate. L'unico obbligo di QIAGEN – e l'unico rimedio a cui ha diritto il cliente – è la sostituzione aratuita dei prodotti in caso ali stessi non offrano le prestaz richieste. La mutazione JAK2 V617F e gli usi della stessa sono protetti da brevetti, compreso il brevetto europeo EP1692281, i brevetti USA 7,429,456 e 7,781,199, le richieste di brevetto USA US20090162849 e

US20120066776 e le richieste omologhe in altri Paesi. L'acquisto del presente prodotto non dà diritto all'uso dello stesso per sperimentazioni cliniche su farmaci mirati anti-JAK2 V617F. QIAGEN sviluppa programmi di licenza specifici per tali usi. Rivolgersi al nostro ufficio

legale: jak2licenses@qiagen.com.<br>Marchi commerciali: QIAGEN®, Sample to Insight®, QIAamp®, QIAcube®, QIAsymphony®, HotStarTaq®, ipsogen®, MutaQuan®, Rotor-Gene®, Rotor-Gene AssayManager® (QIAGEN Group); SYBR® (Thermo Fish

Scientific Inc.); Sarstedt® (Sarstedt AG & Co).

#### Contratto di licenza limitata

L'utilizzo di questo prodotto comporta, per l'acquirente o l'utente del kit *ipsogen* JAK2 RGQ PCR, l'accettazione dei seguenti termini:

1. Il kit ipsogen JAK2 RGQ PCR può essere utilizzato esclusivamente in contormità al *Manuale del kit* ipsogen JAK2 RGQ PCR e solo con i componenti contenuti nel kit stesso. QIAGEN non concede nessuna licenza,<br>ipsogen JAK2

- diritti di terzi.
- 3. Questo kit e i relativi componenti vengono concessi in licenza per un unico uso e non possono essere riutilizzati, rinnovati o rivenduti.<br>4. QIAGEN nega espressamente qualsiasi altra licenza, esplicita o implicita,
- 
- S. L'acquirente e l'utente del kit acconsentono a non introprendere e a non permettere admit di interprendere e l'utente divisibilitation anon interprendent e and permetter division entergrame of agreedience and the sexual

Ordini www.qiagen.com/shop | Assistenza tecnica support.qiagen.com | Sito web www.qiagen.com